# <span id="page-0-1"></span><span id="page-0-0"></span>**Dell™ 1907FP** 平板彩色显示器用户指南

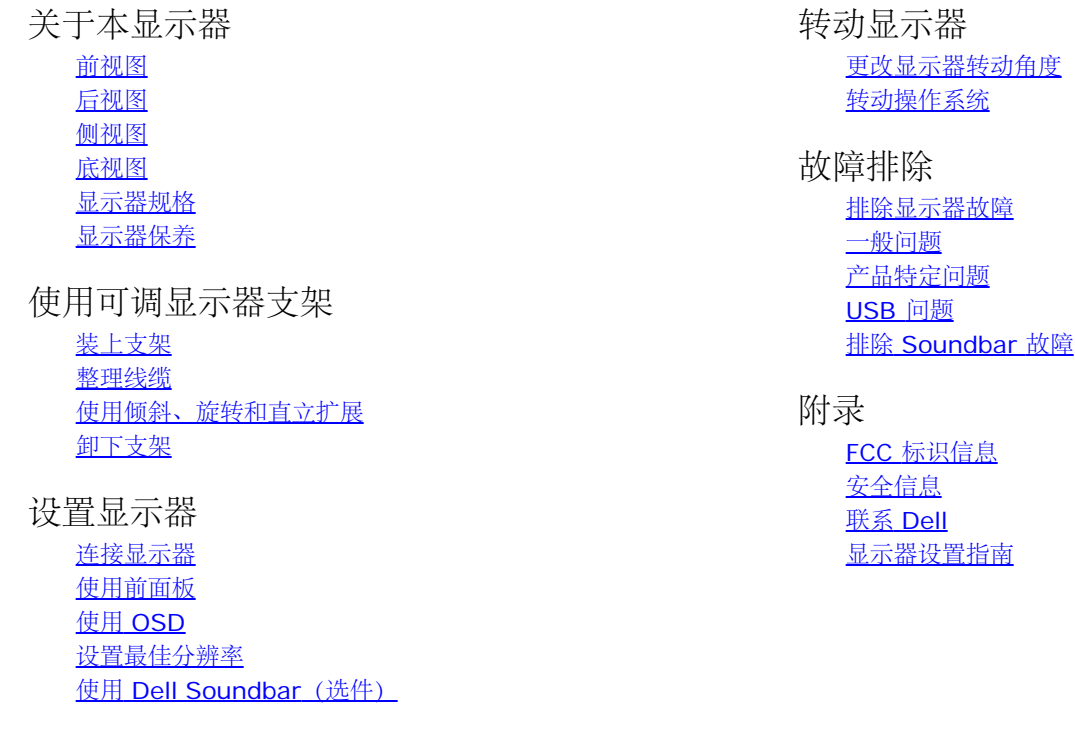

## 注、注意和警告

■ 注: "注"表示可以帮助您更好使用显示器的重要信息。

注意: "注意"表示可能会造成硬件损坏和数据丢失,并告诉您如何避免该问题。

警告: **"**警告**"**表示可能会造成财产损失、人身伤害或死亡。 ∧

本文档中的信息会随时变更,恕不另行通知。 **© 2006 Dell Inc.** 保留所有权利。

未经 Dell Inc. 书面许可,严禁以任何形式复制本文档之内容。

本文中使用的商标: *Dell*、*DELL* 标志、*Inspiron*、*Dell Precision*、*Dimension*、*OptiPlex*、*Latitude*、*PowerEdge*、*PowerVault*、*PowerApp* 和 *Dell OpenManage* 是 Dell Inc.的商标;*Microsoft*、*Windows* 和 *Windows NT* 是 Microsoft Corporation 的注册商标;*Adobe* 是 Adobe Systems Incorporated 的商标,可能已经在特 定司法管辖区域注册; *ENERGY STAR* 是美国环保署的注册商标。作为 ENERGY STAR 合作伙伴,Dell Inc.认定本产品符合 ENERGY STAR 能效方面的标准。

本文中用到的其它商标和品牌名称均属其各自拥有人所有。Dell Inc. 对于自己之外的商标和品牌名称没有任何专有利益。

型号 1907FP

Ο

2006 年 2 月 Rev. A01

file:///T|/htdocs/monitors/1907FP/sc/index.htm[8/2/2012 8:42:02 PM]

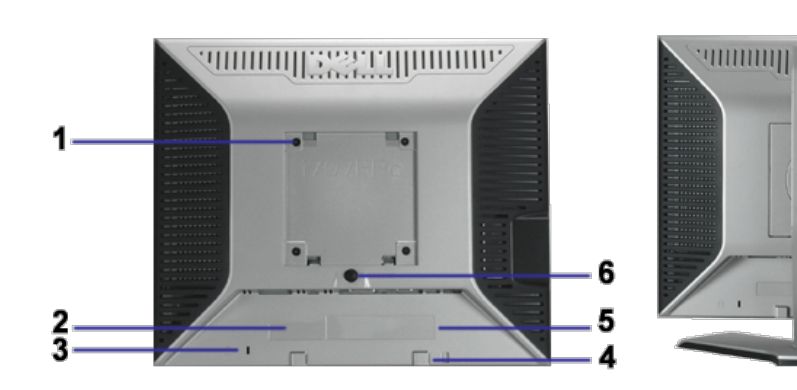

**Himmuna** 

8

7

### <span id="page-1-1"></span>后视图

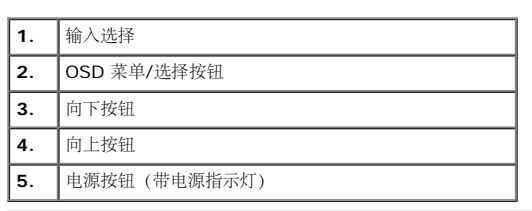

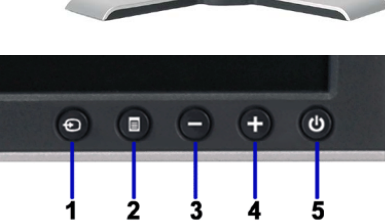

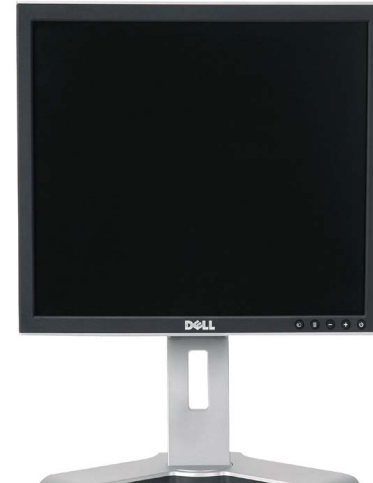

### <span id="page-1-0"></span>前视图

- [显示器规格](#page-3-0) [显示器保养](#page-1-2)
- [侧视图](#page-2-0)

<span id="page-1-2"></span>关于本显示器:Dell 1907FP 平板彩色显示器用户指南

**Dell™ 1907FP** 平板彩色显示器用户指南

- [底视图](#page-2-1)
- 
- 
- 
- [前视图](#page-1-0)

[返回目录页](#page-0-0)

关于本显示器

- 
- 
- 
- 
- 
- 
- 
- 
- 
- 
- 
- 
- 
- 
- 
- 
- 
- [后视图](#page-1-1)
- 
- 
- 
- 
- 
- 
- 
- 
- 
- 
- 
- 
- 
- 
- 
- 
- 
- 
- 
- 
- 
- 
- 
- 
- 
- 
- 
- 
- 
- 
- 
- 
- 
- 
- 
- 

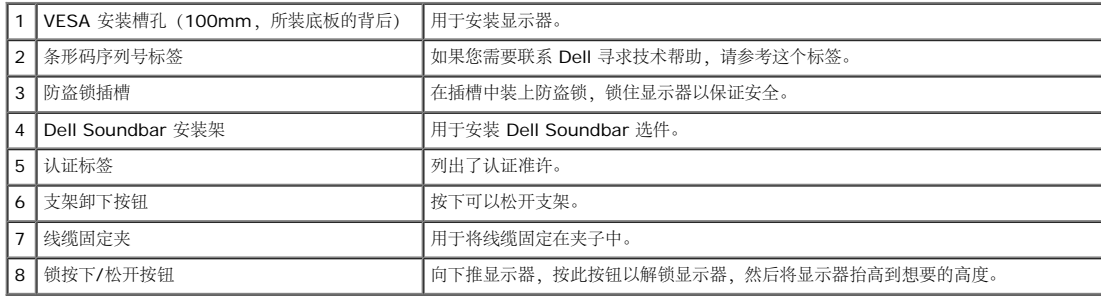

### <span id="page-2-1"></span>底视图

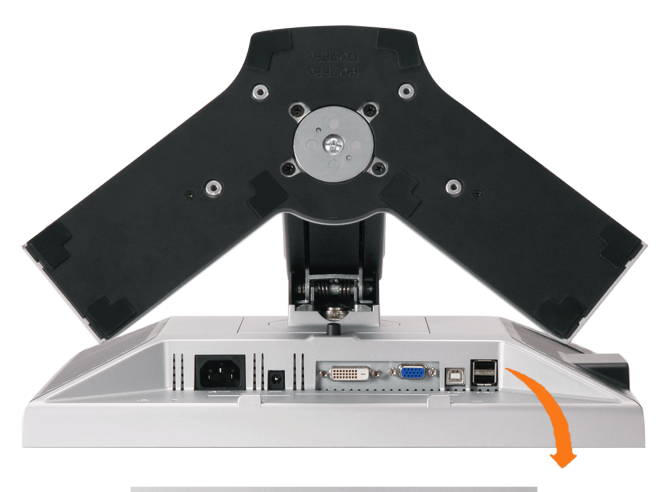

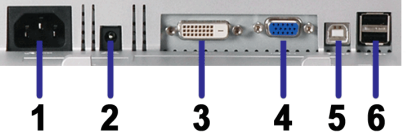

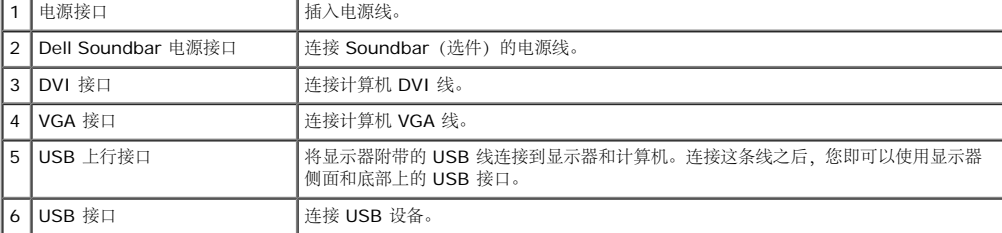

 $\mathscr{A}_{\Xi}$ : 只有将 USB 线连接到计算机和显示器上的 USB 上行接口之后, 您才能使用这个接口。

<span id="page-2-0"></span>侧视图

USB 接口(下行)

<span id="page-3-1"></span>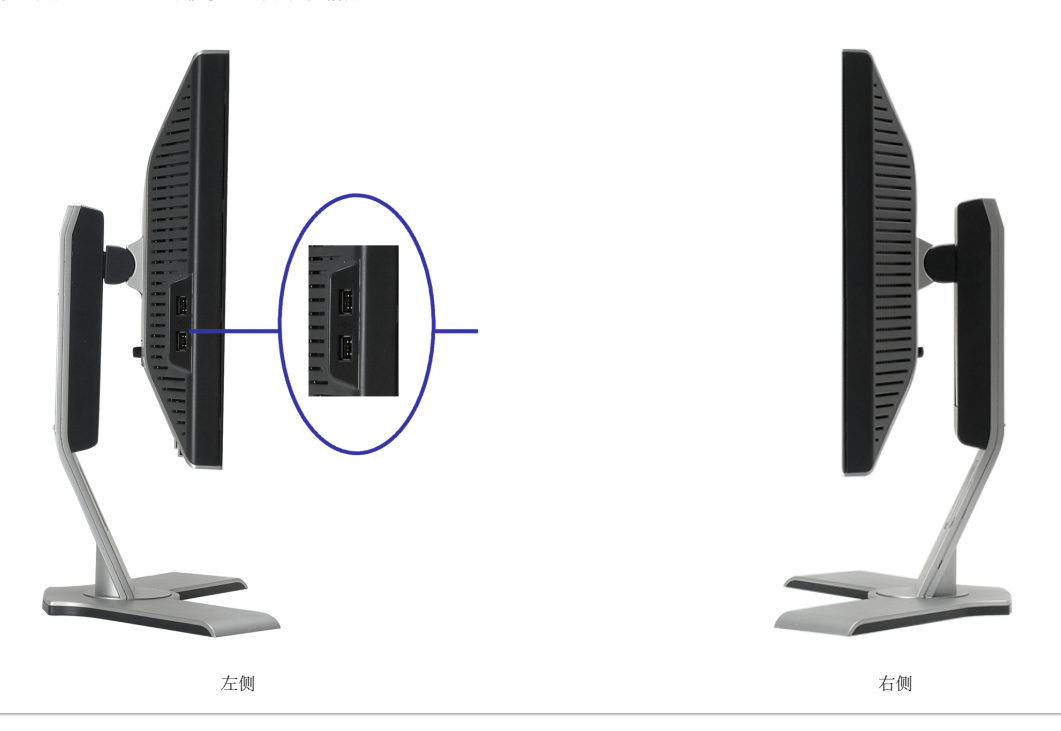

### <span id="page-3-0"></span>显示器规格

#### 电源管理模式

如果您的计算机上安装了符合 VESA DPM 标准的显卡或软件,则在不使用时,显示器会自动进入低能耗模式。也就是"节能模式"\*。如果计算机检测到键盘、鼠标或其它输入设备的输入,显示器会自 动"唤醒"。下表显示了这项自动节能功能的功耗和信号:

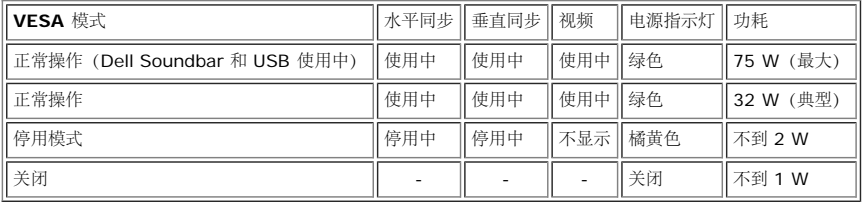

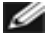

注:**OSD** 将只是在**"**正常操作**"**模式下起作用。 如果在停用模式时按下加号或减号按钮,则会出现下面一条信息。

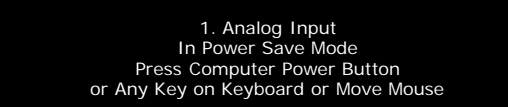

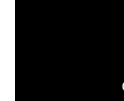

2. Digital Input In Power Save Mode Press Computer Power Button or Any Key on Keyboard or Move Mouse

激活计算机,"唤醒"显示器,以进入到 [OSD](#page-11-1)。

或

本显示器符合 **ENERGY STAR**®(能源之星)和 TCO '99 / TCO '03 电源管理标准。

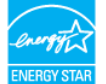

\* 只有从显示器上拔下主电缆才能在关机模式下取得零能耗。

#### 针脚分配

**15** 针 **D-Sub** 接口

关于本显示器:Dell 1907FP 平板彩色显示器用户指南

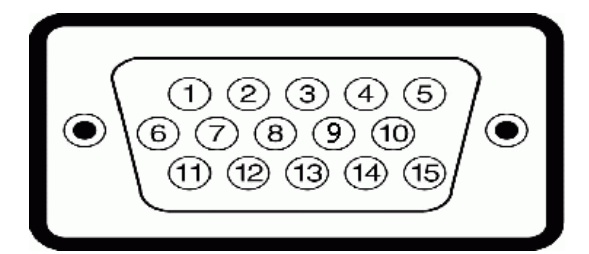

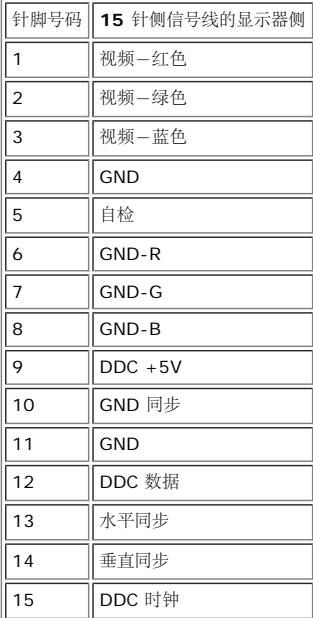

#### 针纯数字 **DVI** 接口

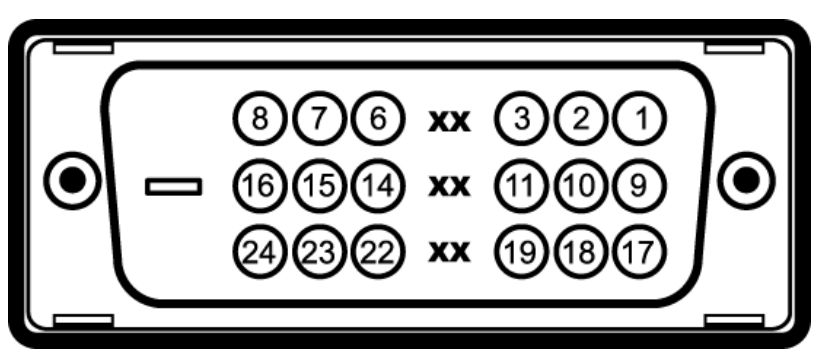

#### 注:针脚 1 位于右上角。

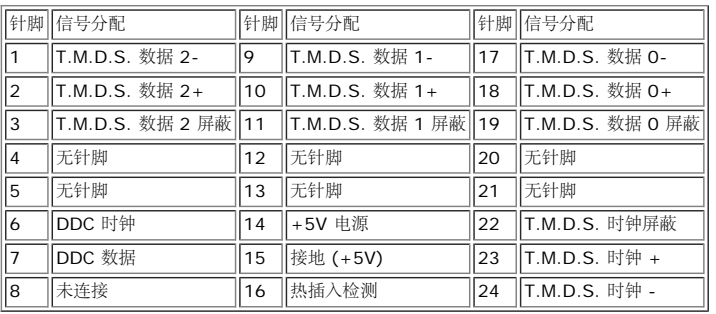

### 通用串行总线 **(USB)** 接口

本显示器支持高速认证 USB 2.0 接口。

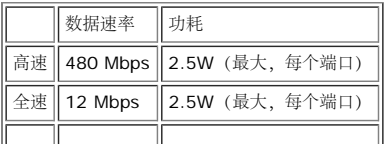

关于本显示器:Dell 1907FP 平板彩色显示器用户指南

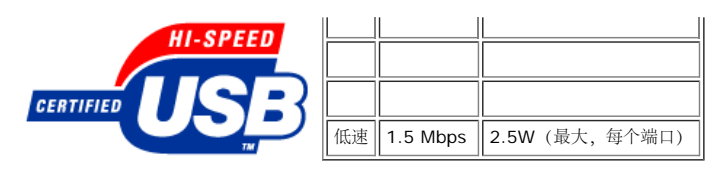

**USB** 端口:

1 个上行 - 后面

- 4 个下行 2 个在后面,2 个在左边
- 注: **USB 2.0** 功能需要支持 **2.0** 的计算机。

■ 注: 显示器的 USB 接口仅在显示器处于开机状态时 (或处于节能模式时)工作。关闭显示器后重新打开会重新枚举其 USB 接口,所连的外设可能需要几秒时间才能恢复正常功能。

#### 即插即用功能

您可以在兼容即插即用的系统中安装本显示器。 本显示器会自动使用显示数据通道 (DDC) 协议为计算机系统提供其扩展显示标识数据 (EDID),以便系统可以自行配置,并优化显示器设置。如果原意, 用户可以选择不同的设置,但多数情况下,显示器安装是自动的。

#### 一般信息

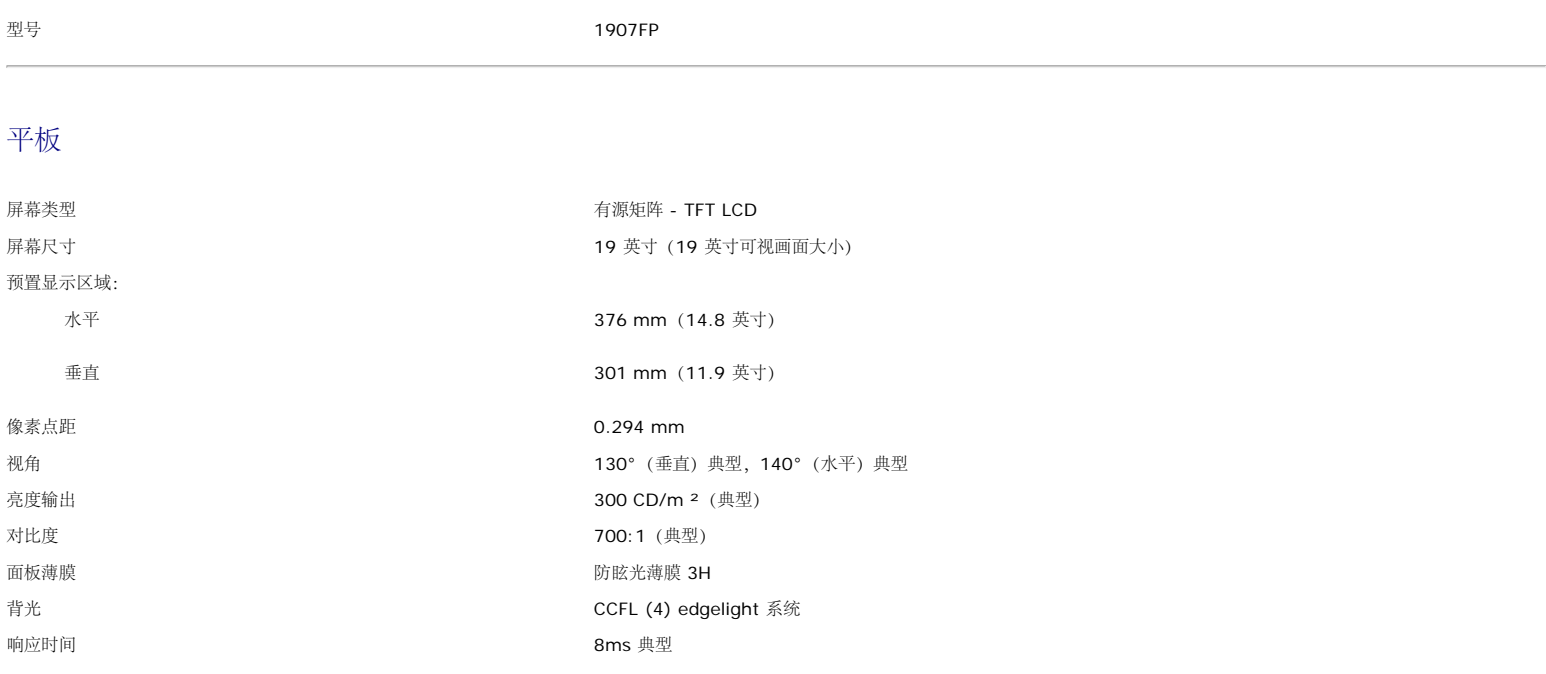

#### 分辨率

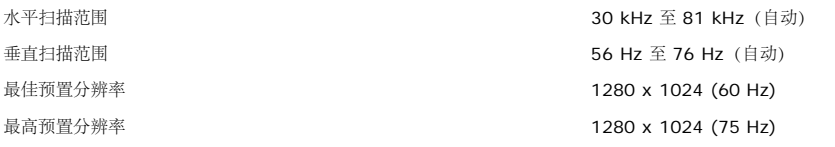

#### 预置显示模式

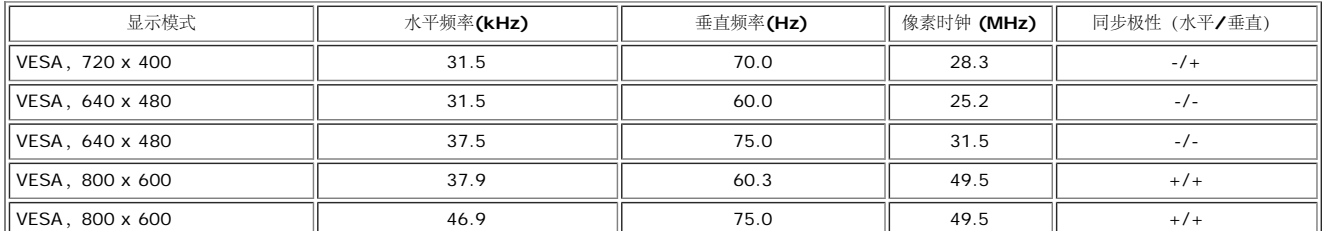

关于本显示器:Dell 1907FP 平板彩色显示器用户指南

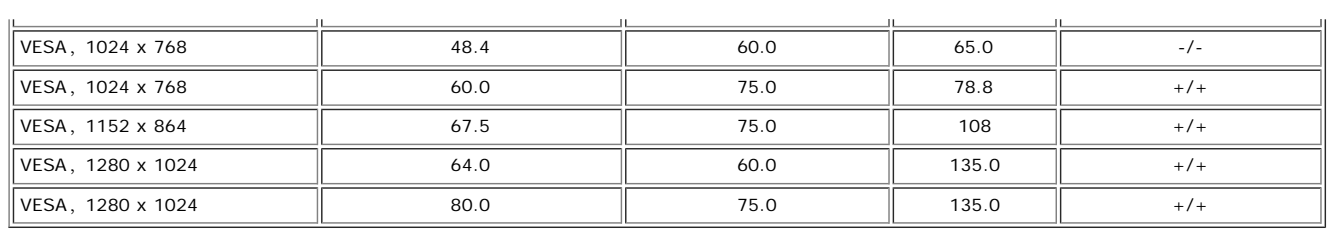

### 电气

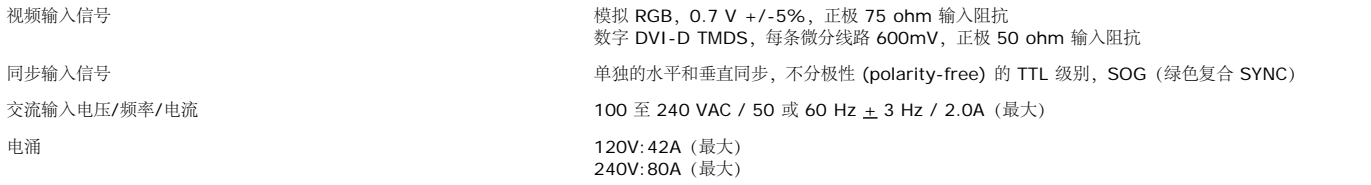

### 物理特性

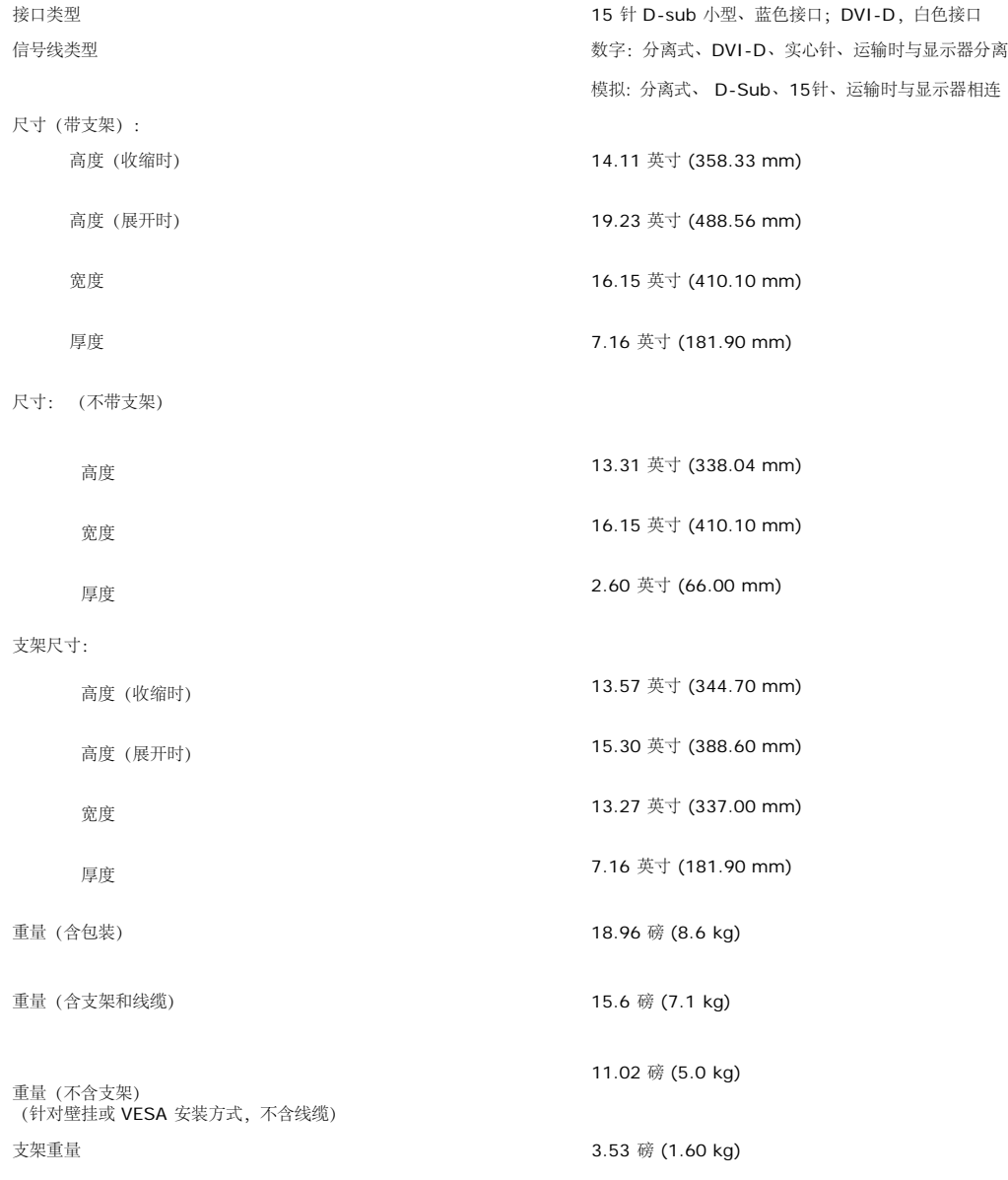

#### 环境参数

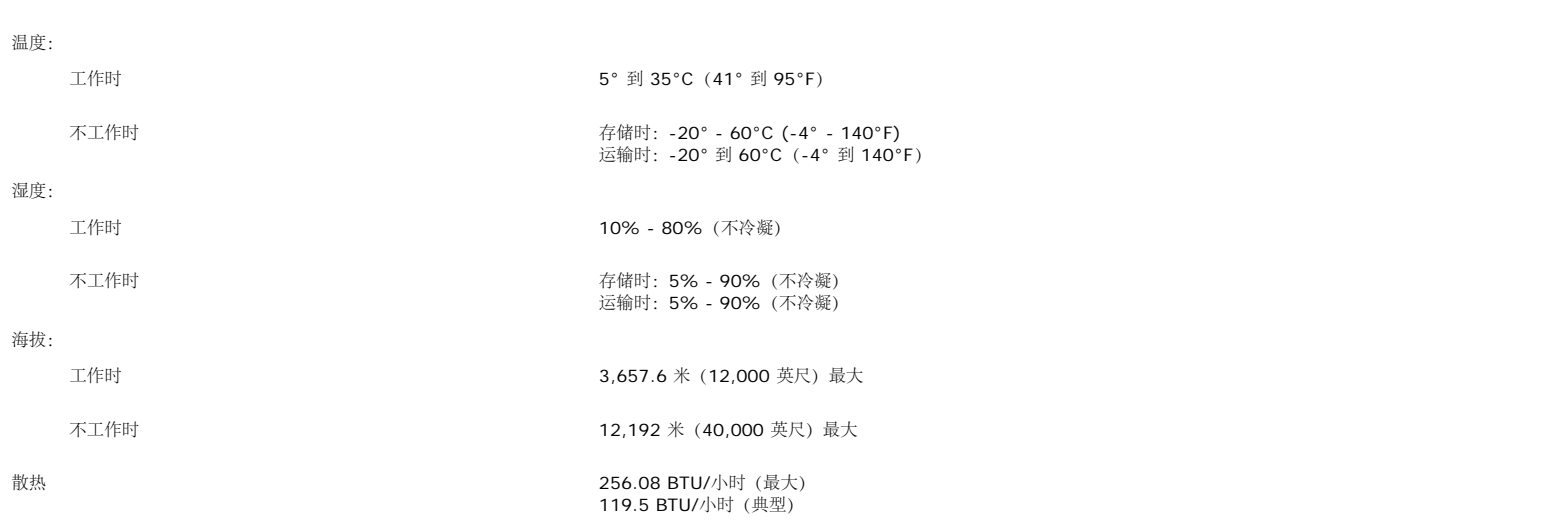

### 显示器保养

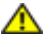

▲ 警告: 请在清洁显示器之前先阅[读安全说明](#page-28-1)并遵照执行。

警告: 在清洁显示器之前,先从电源插座上拔下显示器电源线。

要清洁防静电屏幕,请用水略微蘸湿一块干净的软布。如果可能,请使用适用于防静电薄膜的专用屏幕清洁棉纸或溶剂。不要使用苯、稀释剂、氨水、研磨剂或压缩空气。

- 使用略微蘸温水的布清洁塑料。避免使用任何可能会在塑料上留下痕迹的清洁剂。  $\bullet$
- 如果在打开显示器包装时发现白色粉末,请用布擦去。在运输显示器过程中会产生白色粉末。
- 操作显示器时一定要小心,因为深色的塑料可能会刮擦显示器,并在上面留下明显的刮痕。
- 为使显示器保持最佳图像质量, 请使用动态变化的屏幕保护程序, 并在不使用显示器时关闭其电源。

[返回目录页](#page-0-0)

### 使用可调显示器支架 **Dell™ 1907FP** 平板彩色显示器用户指南

- 装上支架
- 整理线缆
- 使用倾斜、旋转和直立扩展
- 卸下支架

# 装上支架

在: 在显示器出厂时, 该支架是分开和展开的。

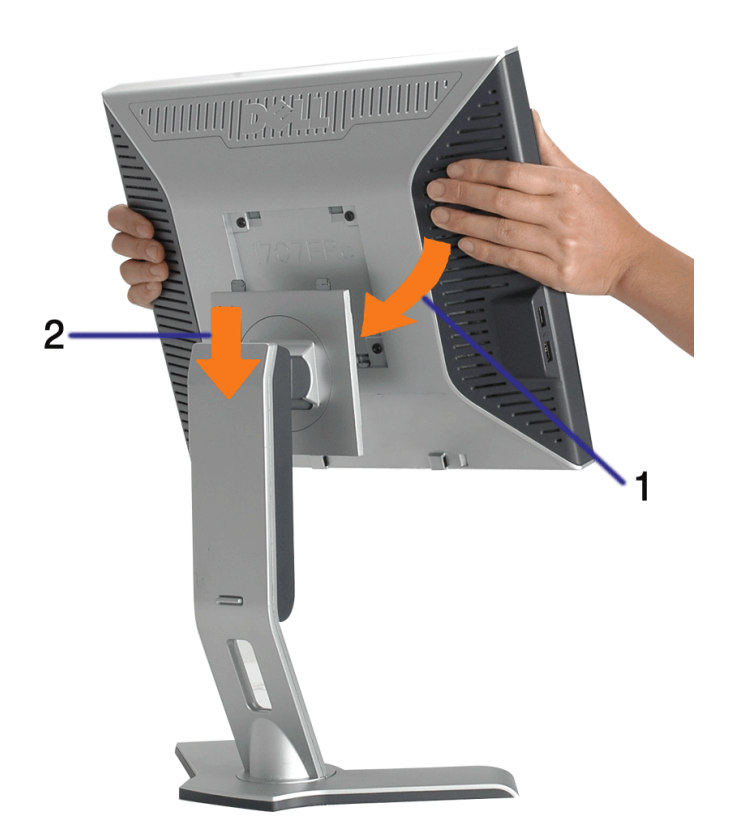

1. 使显示器上的凹槽与支架上的两个卡舌相吻合。 2. 放下显示器,直至其在支架上卡扣到位。

# 整理线缆

使用可调显示器支架: Dell 1907FP 平板彩色显示器用户指南

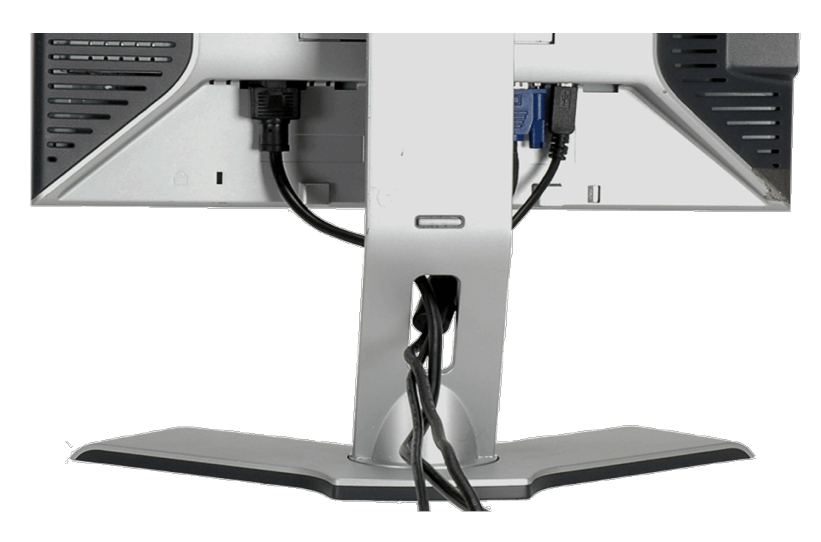

将所有必要的线缆连接到显示器和计算机后(请参阅<u>连接显示器</u>了解如何连线),请按如下所示使用线缆固定夹将所有线缆整齐的整理在一起。

# 使用倾斜、旋转和直立扩展

使用倾斜、旋转和直立扩展调整显示器。您可以调整显示器来适合自己的观看需要。

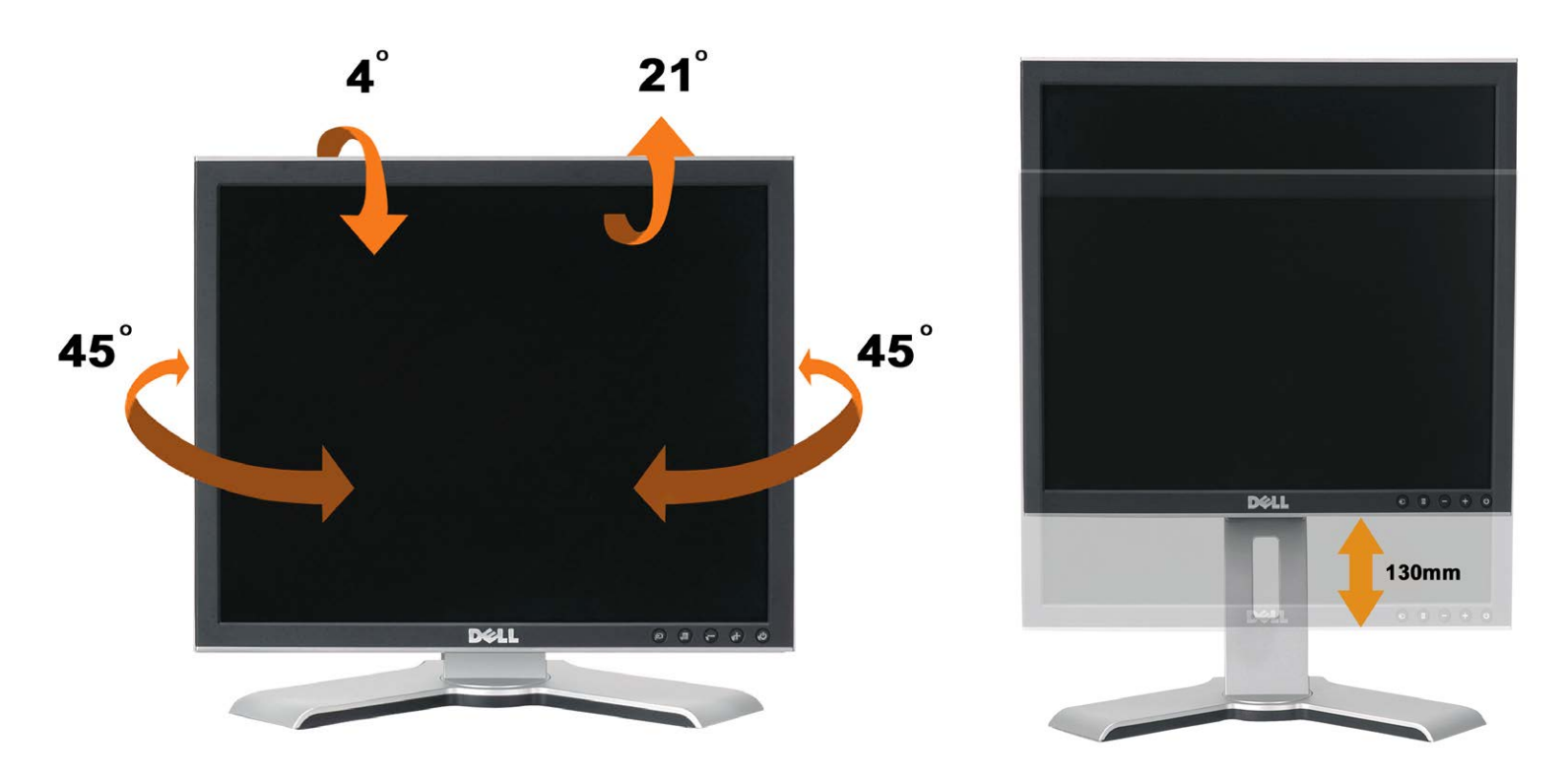

您可以使用支架锁住/松开按钮最大竖直调整支架 5.12 英寸 (130mm)。您可以在支架上上下滑动显示器, 将其调整至所需的位置。.

注: 在将显示器移动到新的位置之前,应通过放下显示器,直至其卡扣到位来锁住支架。

# 卸下支架

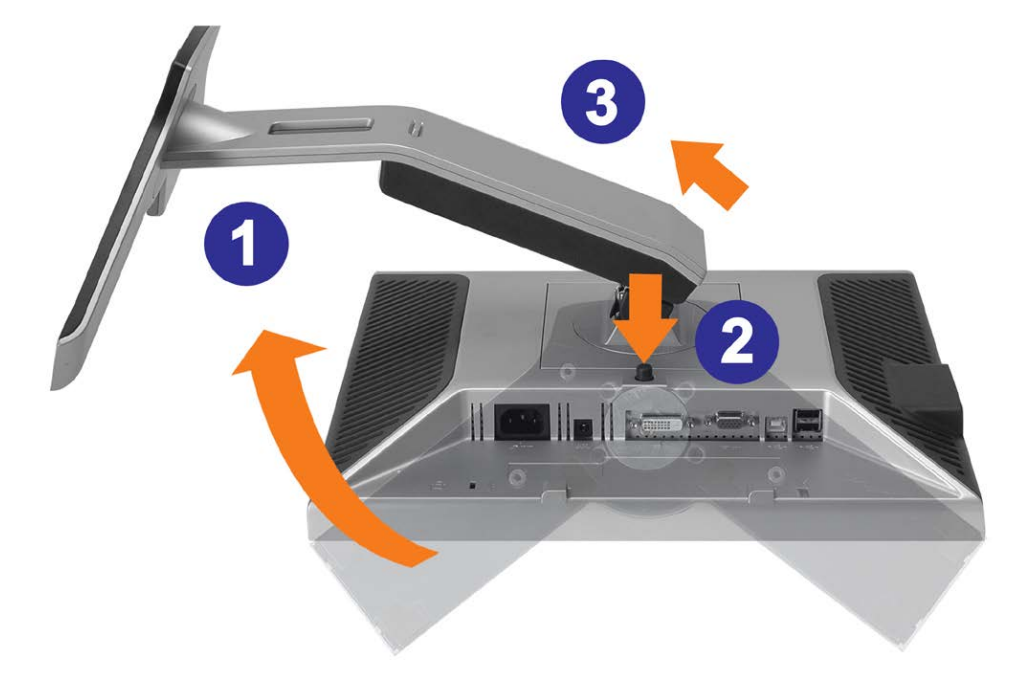

注意: 将显示器面板放到一个软布或软垫之后,完成以下步骤来卸下支架。

1. 转动支架,使您可以接触到支架松开按钮。 2. 按支架松开按钮,提起支架使其与显示器脱离。

[返回目录页](#page-0-0)

设置显示器: Dell 1907FP 平板彩色显示器用户指南

#### [返回目录页](#page-0-1)

设置显示器 **Dell™ 1907FP** 平板彩色显示器用户指南

- [连接显示器](#page-11-2)
- [使用前面板](#page-12-1)
- [使用](#page-13-1) [OSD](#page-13-1) [菜单](#page-13-1)
- [设置最佳分辨率](#page-19-1)
- [使用](#page-20-1) [Dell Soundbar](#page-20-1) [\(选件\)](#page-20-1)

### <span id="page-11-2"></span><span id="page-11-1"></span>连接显示器

△ 警告: 在开始本节中的任何步骤之前, 请遵照[安全说明中](#page-28-2)的内容执行。

<span id="page-11-0"></span>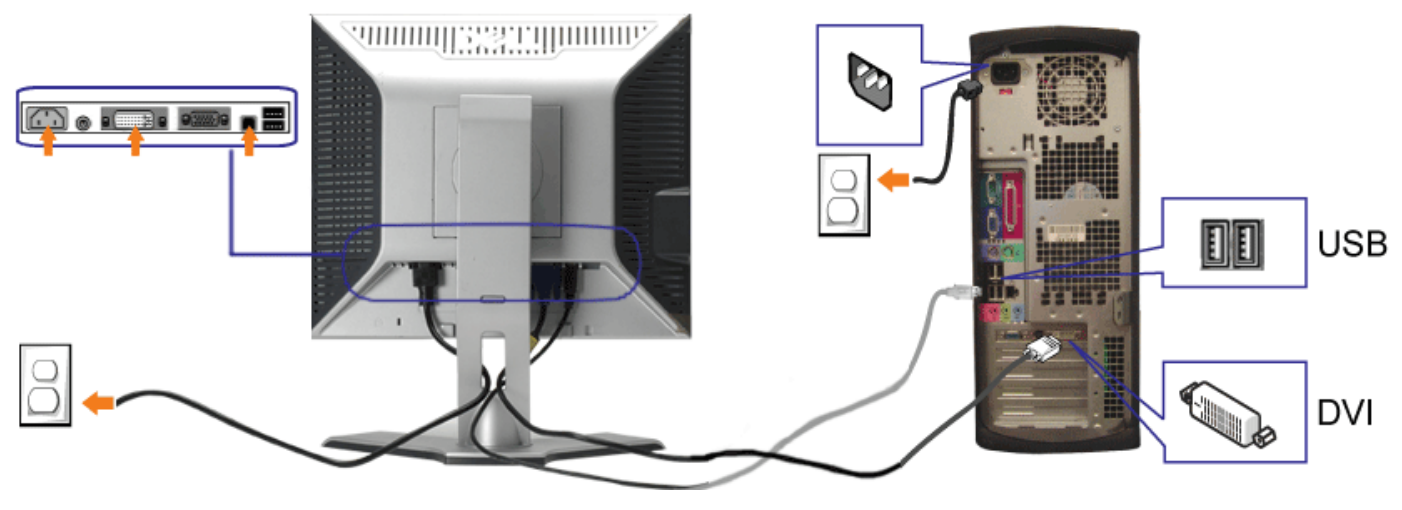

或

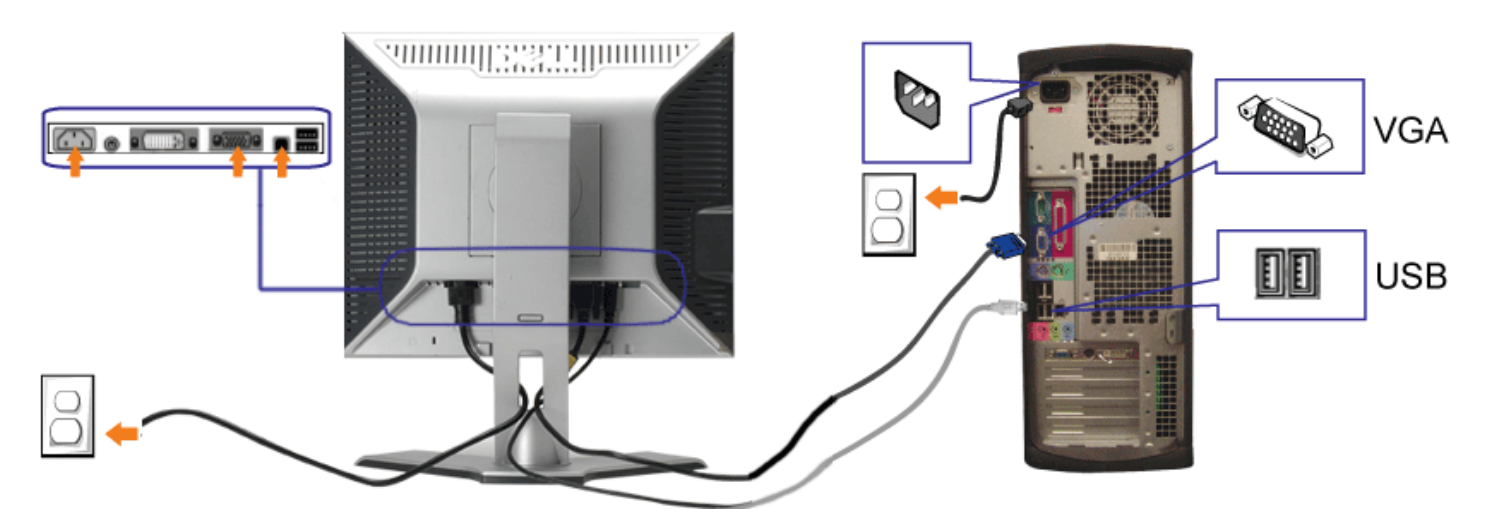

- **1.** 关闭计算机,断开电源线。
- **2.** 将白色 DVI 或蓝色 VGA 线连接到计算机和显示器上的接口。
- **3.** 将显示器所配有 USB 线连接到计算机和显示器上的上行 USB 接口。 一旦这条线连接到计算机和显示器,您即可使用显示器上的 USB 接口。
- **4.** 连接任一个 USB 设备。
- **5.** 连接电源线

6. 打开显示器和计算机的电源。 如果看不到图像,请按一下输入选择按钮,确保已选择了正确的输入信号源。 如果仍然看不到图像,请参阅<u>排除显示器故障</u>。

### <span id="page-12-1"></span>使用前面板

使用显示器前面的按钮可以调整图像设置。

<span id="page-12-0"></span>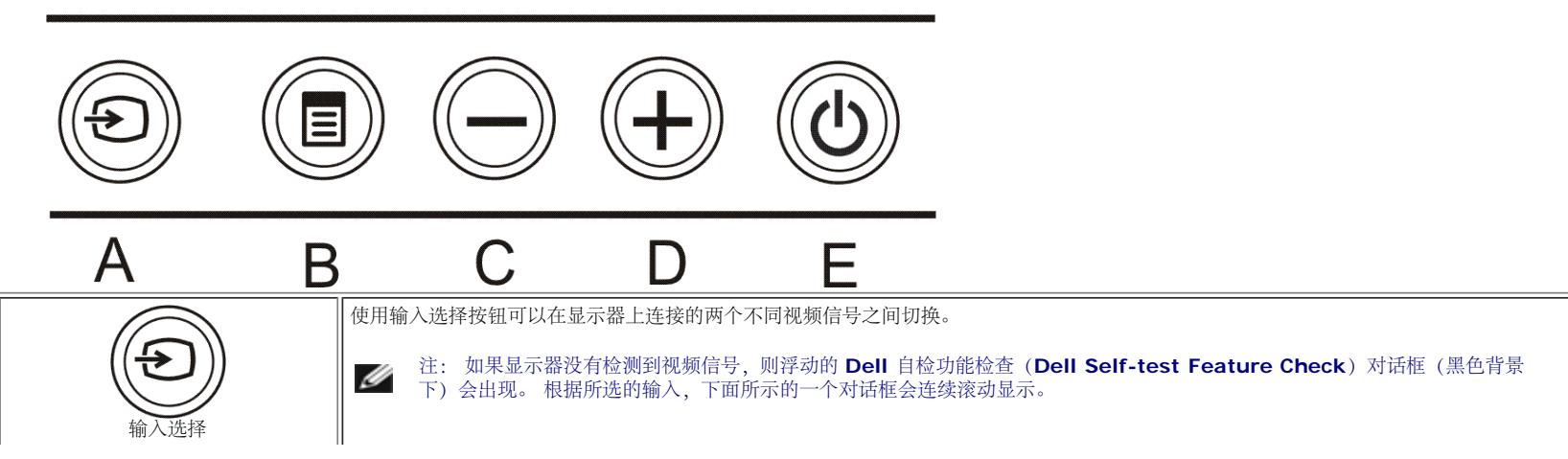

#### 设置显示器: Dell 1907FP 平板彩色显示器用户指南

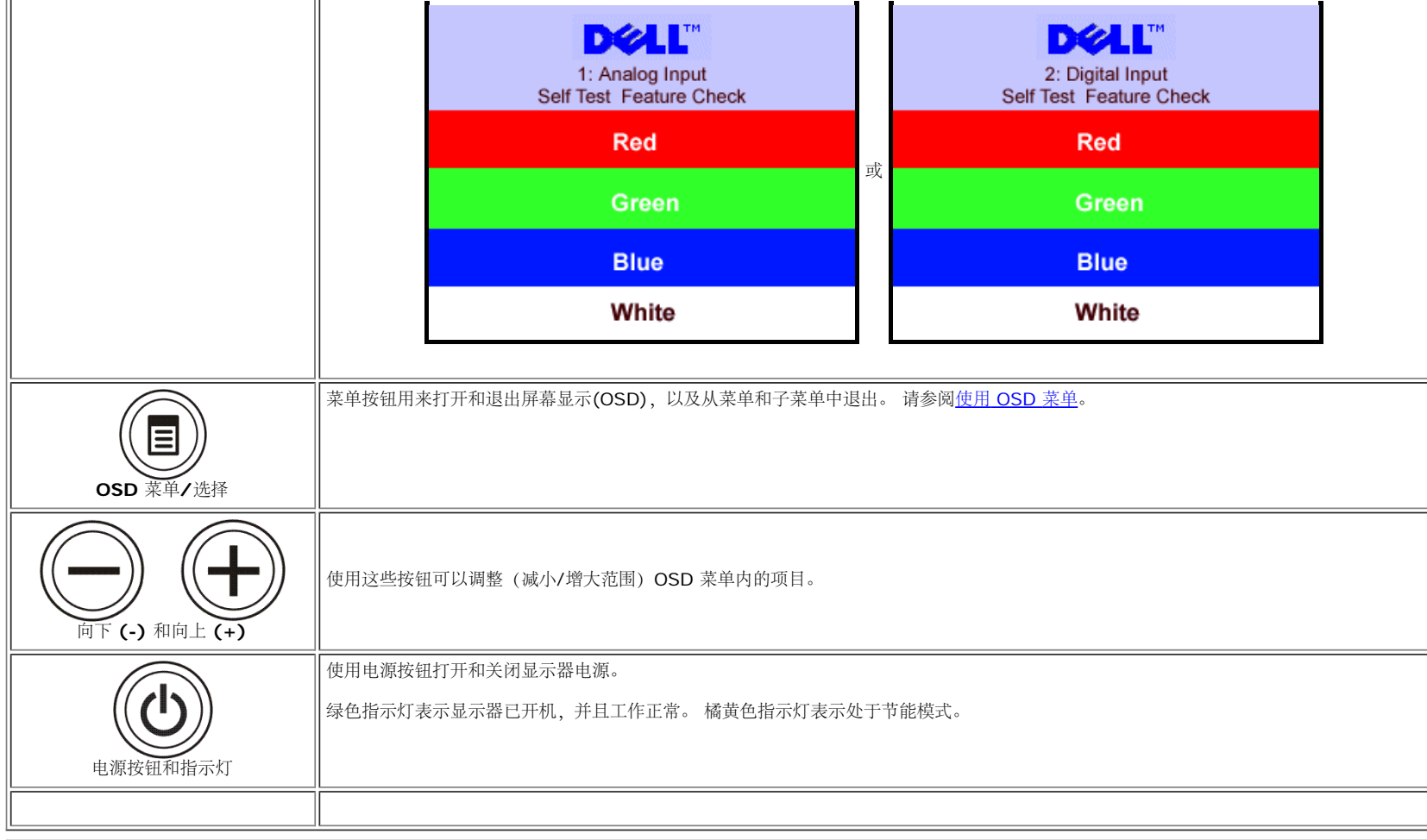

### <span id="page-13-1"></span>使用 **OSD** 菜单

注: 如果您更改了设置,之后继续到另一个菜单或退出 **OSD** 菜单,显示器会自动保存所做更改。如果您更改了设置,之后等 **OSD** 菜单消失,所做更改也会保存。

<span id="page-13-0"></span>口口口 按菜单按钮打开 OSD 菜单并显示主菜单。

模拟 **(VGA)** 输入时的主菜单 数字 **(DVI)** 输入时的主菜单

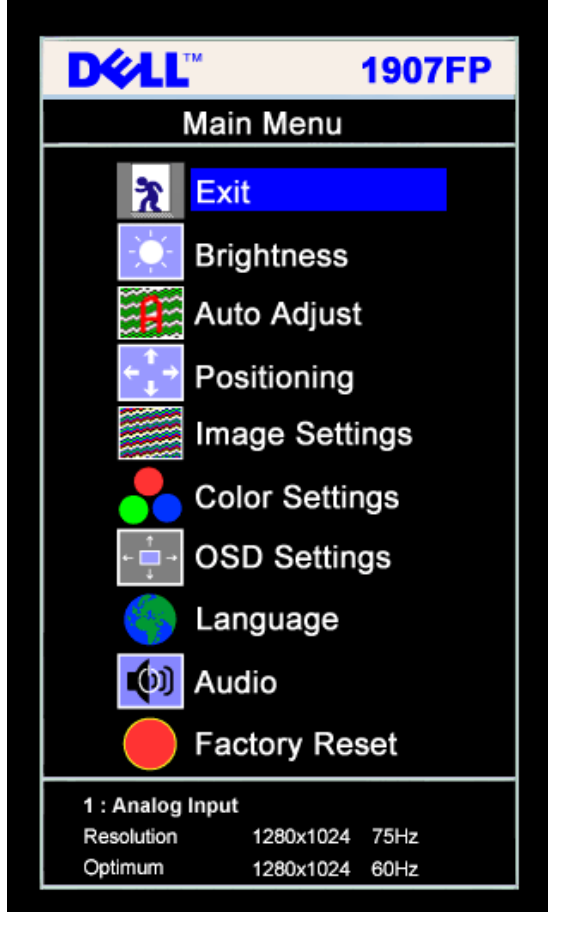

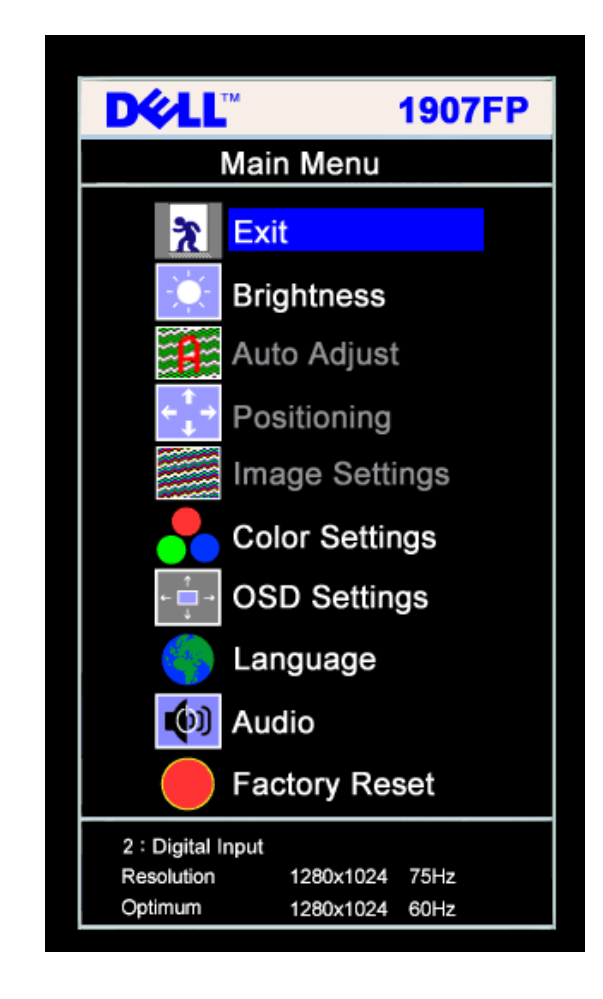

#### 注: 定位和图像设置仅当使用模拟 **(VGA)** 接口时可用。 ∥

2. 按 **-** 和 **+** 按钮在设置选项之间移动。 当您从一个图标移动到另一个图标时,选项名称会被突出显示。 请参阅下表查看本显示器全部可用选项的完整列表。 3. 按一下菜单按钮激活突出显示的选项。

或

4. 按 - 和 + 按钮选择想要的参数。

5. 按"菜单"激活滑块,然后根据菜单上的指示使用 **-** 和 **+** 按钮进行更改。 口口口 按一下菜单按钮返回到主菜单以选择另一个选项,或者按两下或三下菜单按钮以退出 OSD 菜单。

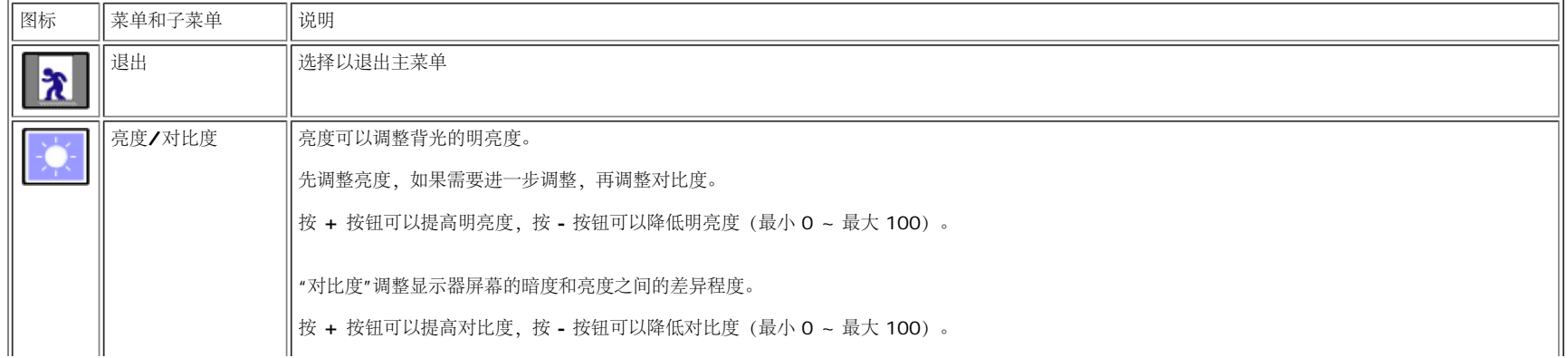

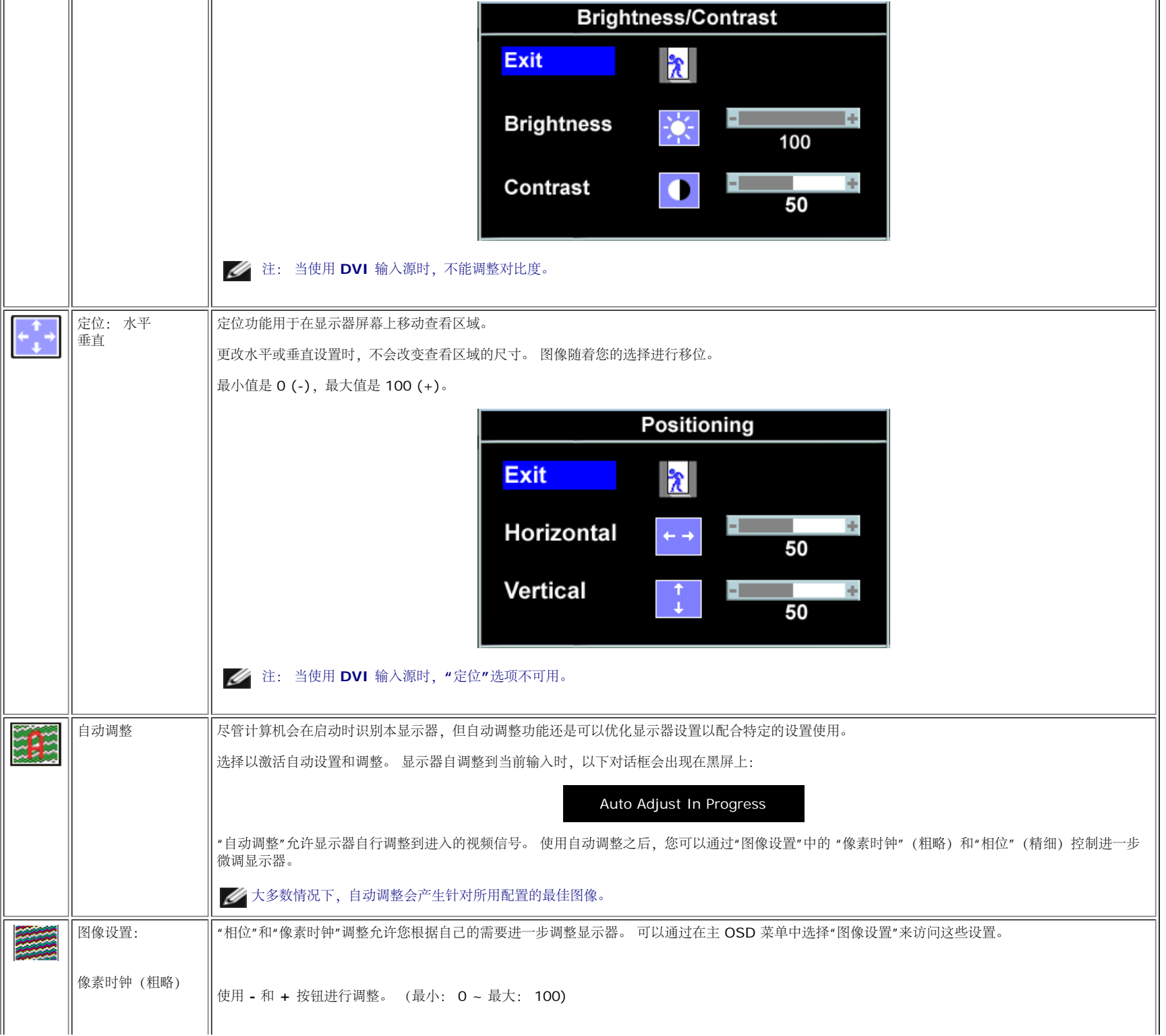

设置显示器: Dell 1907FP 平板彩色显示器用户指南

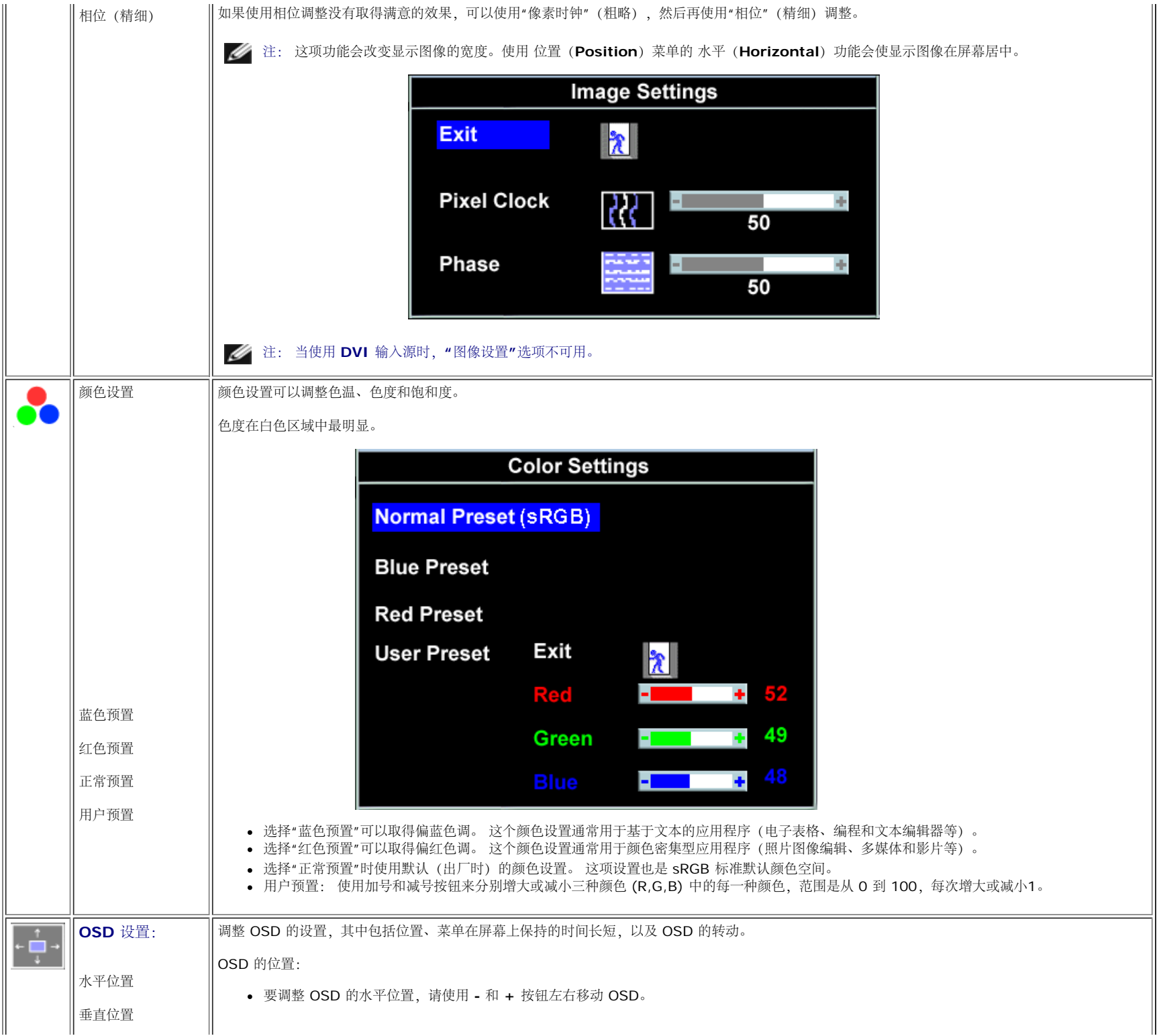

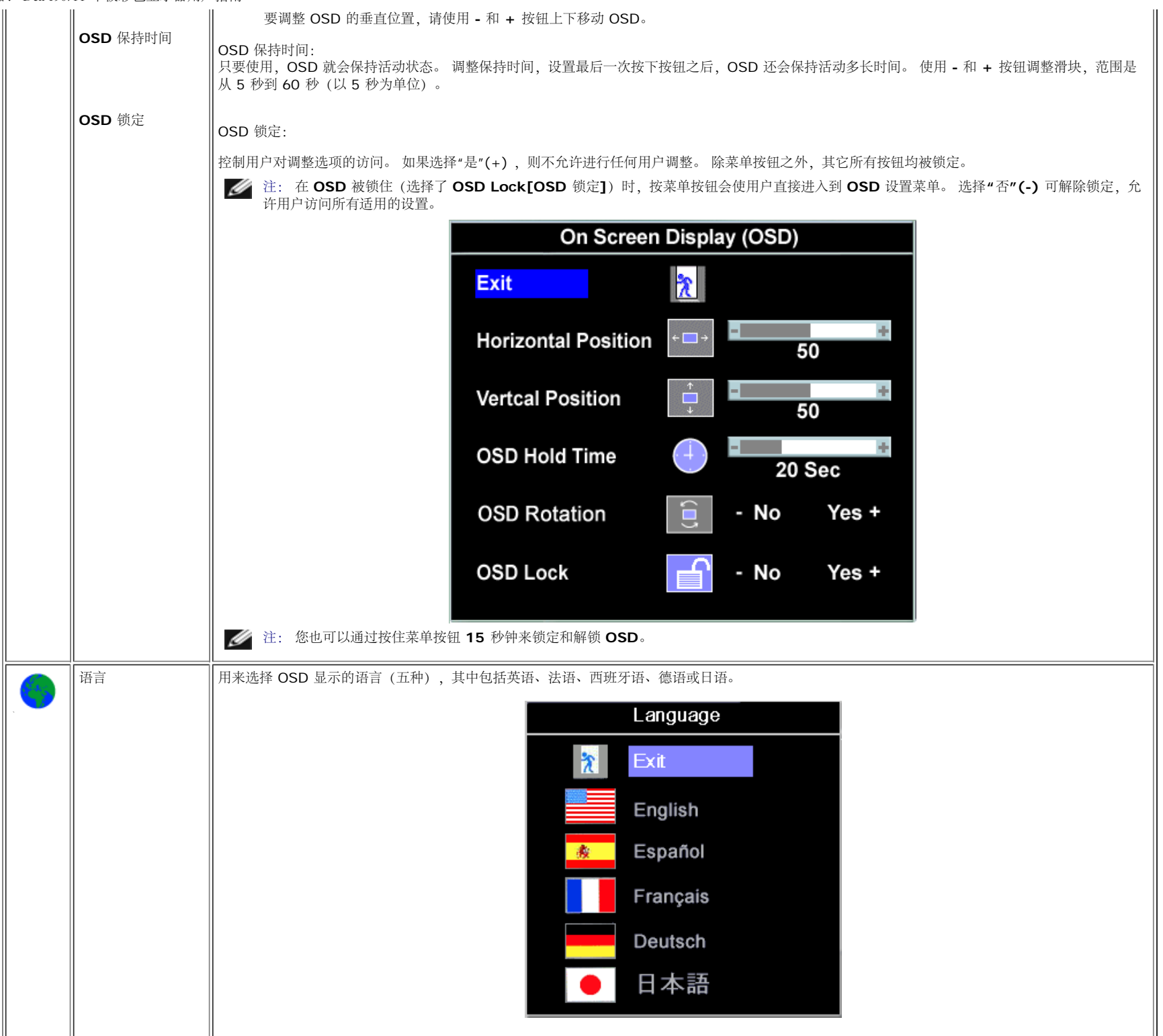

file:///T|/htdocs/monitors/1907FP/sc/setup.htm[8/2/2012 8:42:31 PM]

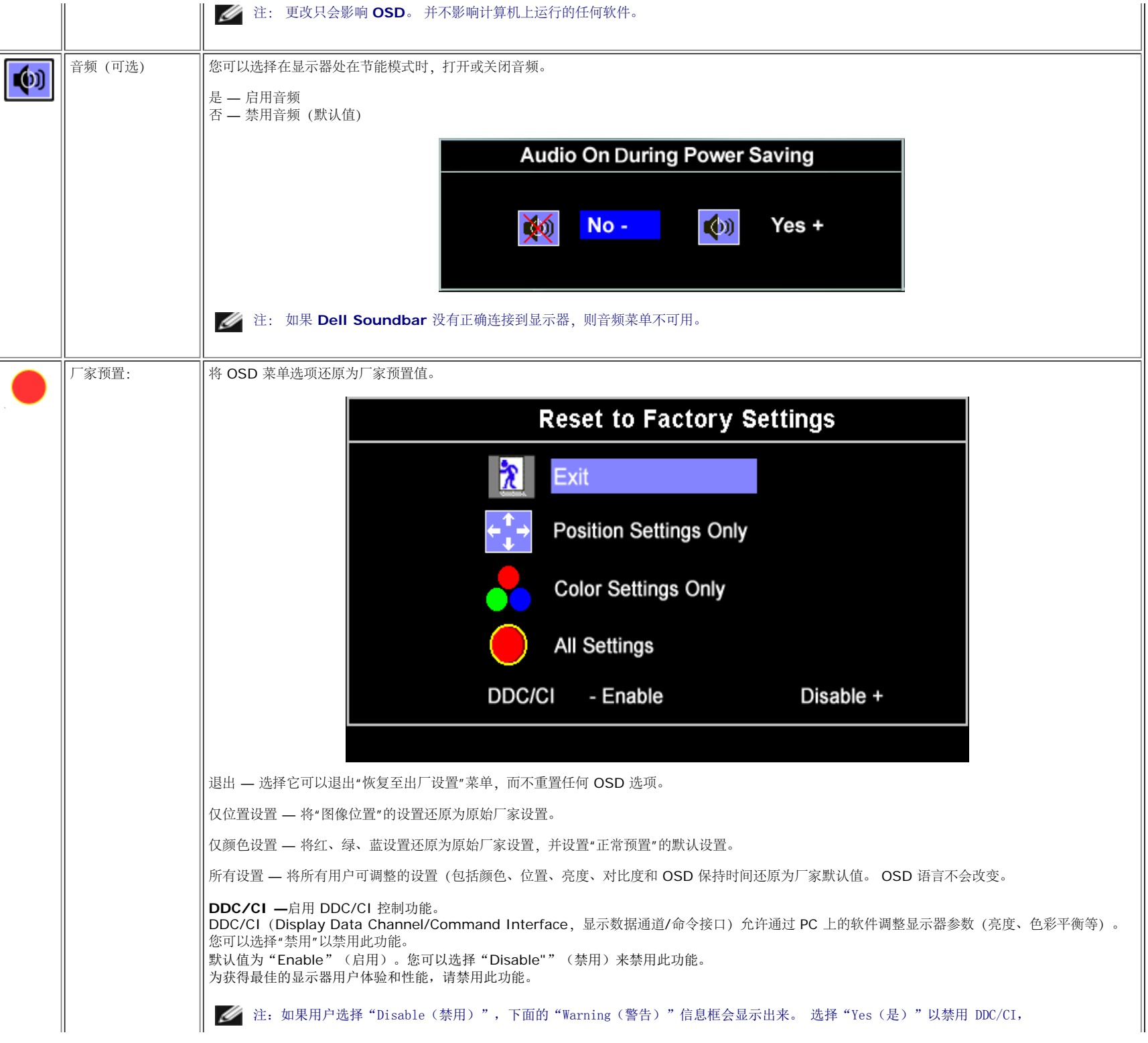

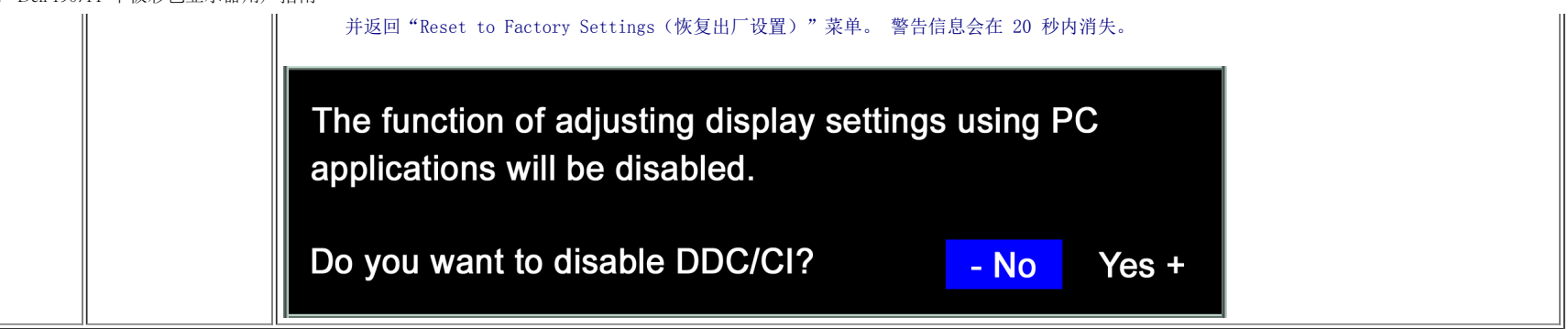

### **OSD** 警告信息

下面一条警告信息可能会出现在屏幕上,表示显示器没有同步。

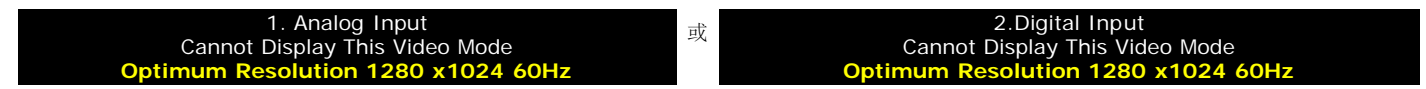

这表示显示器不能与它从计算机接收的信号同步。 信号太高或者太低,显示器无法使用。关于此显示器可以达到的水平和垂直扫描范围,请参见<u>[规格](#page-3-1)</u>。 建议的模式为 1280 X 1024 @ 60Hz。

#### 注: 如果显示器检测不到视频信号,屏幕上将显示浮动的**"Dell** 自检功能检查**"**对话框。

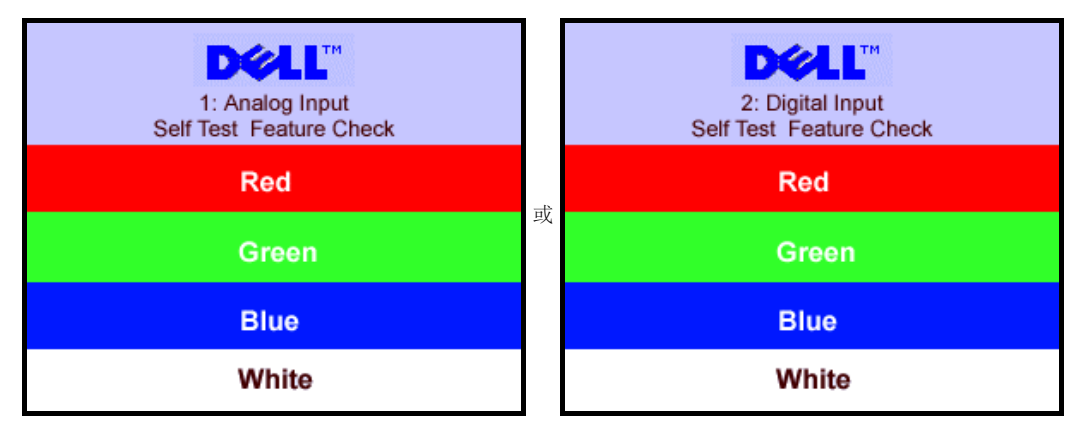

有时,屏幕黑屏而不显示警告信息。 这也表明显示器与计算机不同步。

请参[阅故障排除](#page-25-1)了解详情。

### <span id="page-19-1"></span>设置最佳分辨率

1. 用鼠标右键点击桌面,然后选择属性。 口口口 选择设置选项卡。 3. 将屏幕分辨率设置成 1280 x 1024。 口口口 单击确定。

<span id="page-19-0"></span>如果您没有看到 1280 x 1024 选项, 那么您可能需要更新您的图形卡驱动程序。根据您的电脑, 完成下面的某个流程。

如果您拥有 Dell 台式机和便携式计算机:

o 访问 support.dell.com, 输入您的服务标签, 下载图形卡的最新驱动程序。

如果您使用的不是 Dell 计算机(便携式或台式):

- 访问您电脑的支持站点,下载最新的图形卡驱动程序。
- 访问您图形卡的网站,下载最新的图形卡驱动程序。

### <span id="page-20-1"></span>使用 **Dell Soundbar**(选件)

Dell Sound Bar 是一个可以连接到 Dell 平板显示器的立体声双声道系统。 Sound Bar 具有旋钮音量和开/关控制, 可以调整整个系统音量, 蓝色指示灯指示电源情况, 配备两个音频耳机插孔。

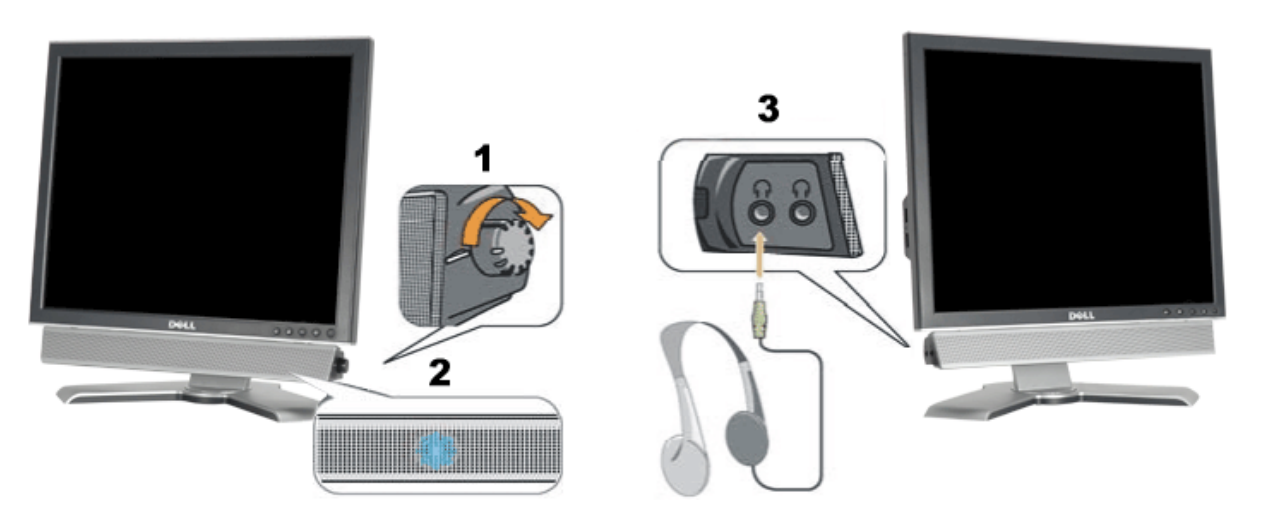

- <span id="page-20-0"></span>**1.** 电源/音量控制
- **2.** 电源指示灯
- **3.** 耳机接口

### 将 **Soundbar** 装到显示器上

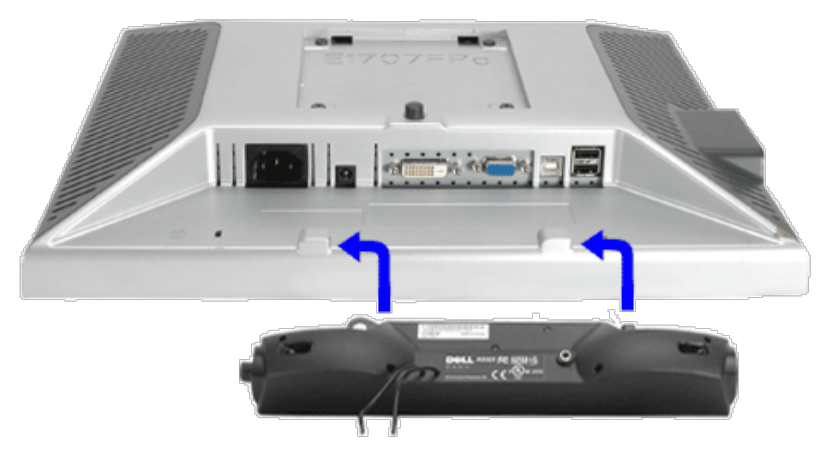

- 1. 在显示器的背面操作,将两个槽与显示器后下部的两个卡舌对齐,装入 Sound Bar。
- 2. 将 Sound Bar 向左滑动,直至它卡扣到位。
- 3. 将 Soundbar 的电源线连接到显示器后面的接口。
- 4. 将 Sound Bar 背面的绿色微型立体声插头插入电脑的音频输出插孔。
- 注:*Sound Bar* 电源接口 *-12V DC* 输出只供 *Dell Sound Bar*(选件)使用。 Ø
- 注意: 不要让 *Dell Sound Bar* 之外的其它任何设备使用。  $\bullet$

### 转动显示器 **Dell™ 1907FP** 平板彩色显示器用户指南

- [更改显示器转动角度](#page-22-0)
- [转动操作系统](#page-22-1)

### <span id="page-22-0"></span>更改显示器转动角度

在转动显示器之前,显示器应该竖直展开(直立扩展)或倾斜(倾斜),以免碰到显示器底部边缘。

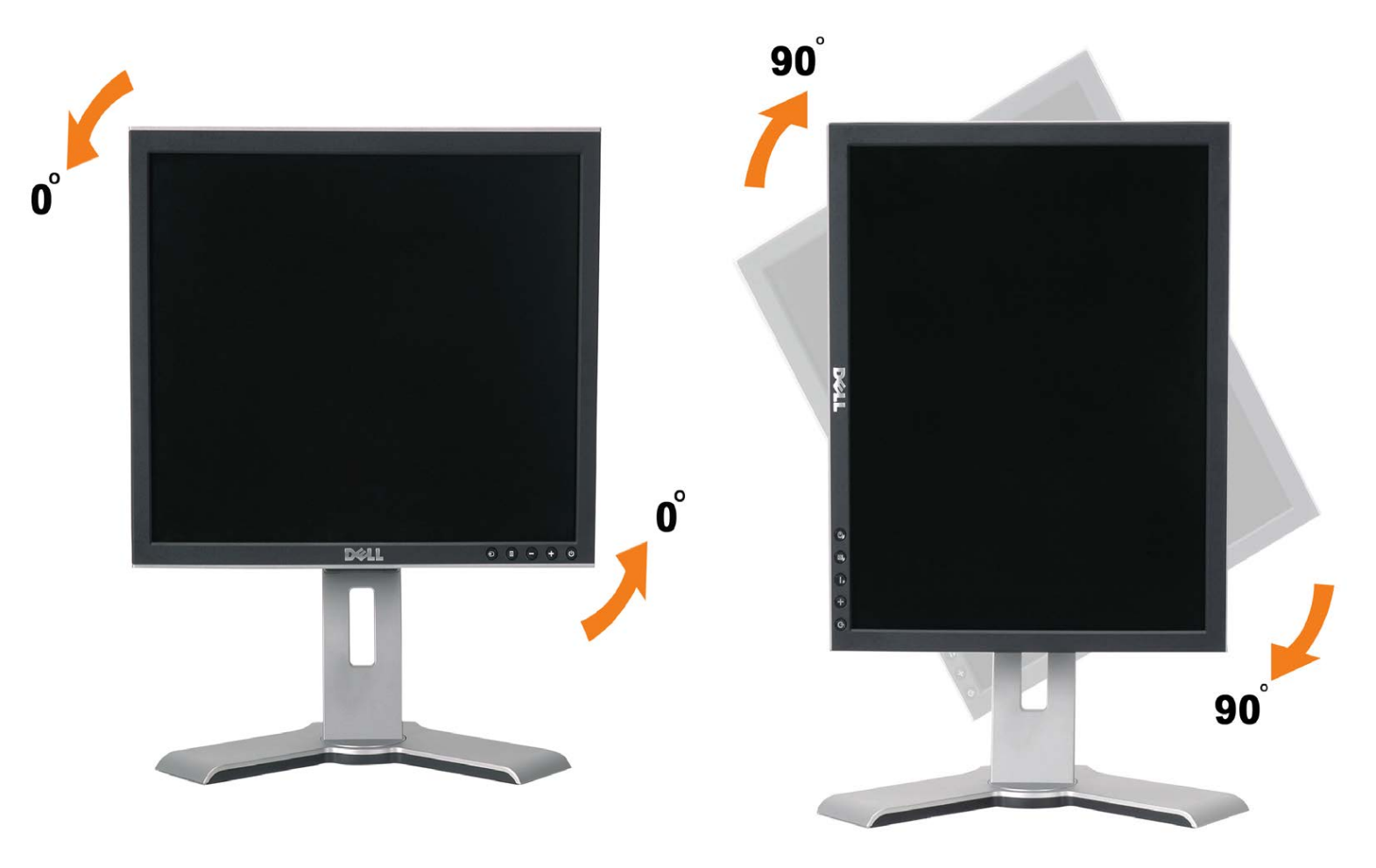

# <span id="page-22-1"></span>转动操作系统

转动显示器之后,您需要完成下面的步骤来转动操作系统。

注: 如果您使用的不是 **Dell** 计算机,则需要到图形驱动程序网站或计算机制造商网站,了解如何转动操作系统。

1. 点击桌面,然后单击属性。 2. 选择设置选项卡,然后单击高级。 3. 如果使用的是 ATI,请选择转动选项卡,设置想要的转动。 如果使用的是 nVidia,请单击 **nVidia** 选项卡,在左侧栏中选择 **NVRotate**,然后选择想要的转动。 如果使用的是 Intel,请选择 **Intel** 图形选项卡,单击图形属性,选择转动选项卡,然后设置想要的转动。

注: 如果您看不到转动选项,或它工作不正常,请到 **support.dell.com**,下载图形卡的最新驱动程序。

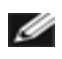

故障排除: Dell 1907FP 平板彩色显示器用户指南

[返回目录页](#page-0-0)

### <span id="page-24-1"></span>故障排除 **Dell™ 1907FP** 平板彩色显示器用户指南

[排除显示器故障](#page-24-0)

- [一般问题](#page-25-0)
- [产品特定问题](#page-26-0)
- [USB](#page-26-1) [问题](#page-26-1)
- [排除](#page-26-2) [Soundbar](#page-26-2) [故障](#page-26-2)

警告: 在开始本节中的任何步骤之前,请遵[照安全说明](#page-28-1)中的内容执行。

### <span id="page-24-0"></span>排除显示器故障

#### 自检功能检查 **(STFC)**

这款显示器提供了一个自检功能,可以让您检查显示器是否工作正常。如果显示器和计算机已正确连接,但显示器屏幕仍为黑屏,请执行以下步骤来运行显 示器自检:

1. 关闭计算机和显示器的电源。

口口口 从计算机背后拔下视频线。为确保自检工作正常, 请从计算机背后拔下数字 (白色接口) 和模拟 (蓝色接口) 线。 3. 打开显示器电源。

> 如果显示器检测不到视频信号或工作不正确, 则浮动的 Dell 自检功能检查 (Dell Self-test Feature Check) 对话框 (黑色背景 下)会出现。在自检模式中,电源指示灯保持绿色。另外,根据所选的输入,下面所示的一个对话框会连续滚动显示。

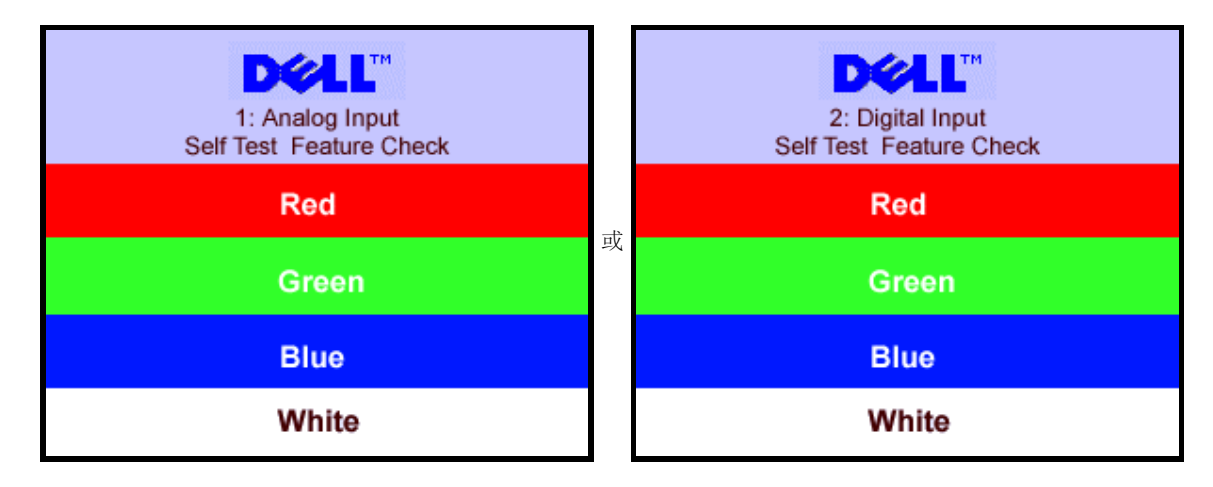

在正常系统操作期间,如果视频线断开连接或已损坏,也会出现这个对话框。

4. 关闭显示器,重新连接视频线,然后打开计算机和显示器电源。

如果在执行以上步骤之后显示器屏幕仍然保持黑屏,请检查一下视频控制器和计算机系统。显示器工作正常。

#### **OSD** 警告信息

下面一条警告信息可能会出现在屏幕上,表示显示器没有同步。

1. Analog Input Cannot Display This Video Mode **Optimum Resolution 1280 x1024 60Hz** <sup>或</sup> 2.Digital Input Cannot Display This Video Mode **Optimum Resolution 1280 x1024 60Hz** <span id="page-25-1"></span>故障排除: Dell 1907FP 平板彩色显示器用户指南

这表示显示器不能与它从计算机接收的信号同步。此信号太高或太低,显示器无法使用。请参[阅显示器规格](#page-3-0)了解此显示器支持的水平和垂直频率范围。建议 的模式为 1280 X 1024 @ 60Hz。

有时,屏幕黑屏而不显示警告信息。 这也可能表明显示器与计算机不同步或者显示器处于节能模式。

# <span id="page-25-0"></span>一般问题

下表包含了有关可能遇到的常见显示器问题的一般信息。

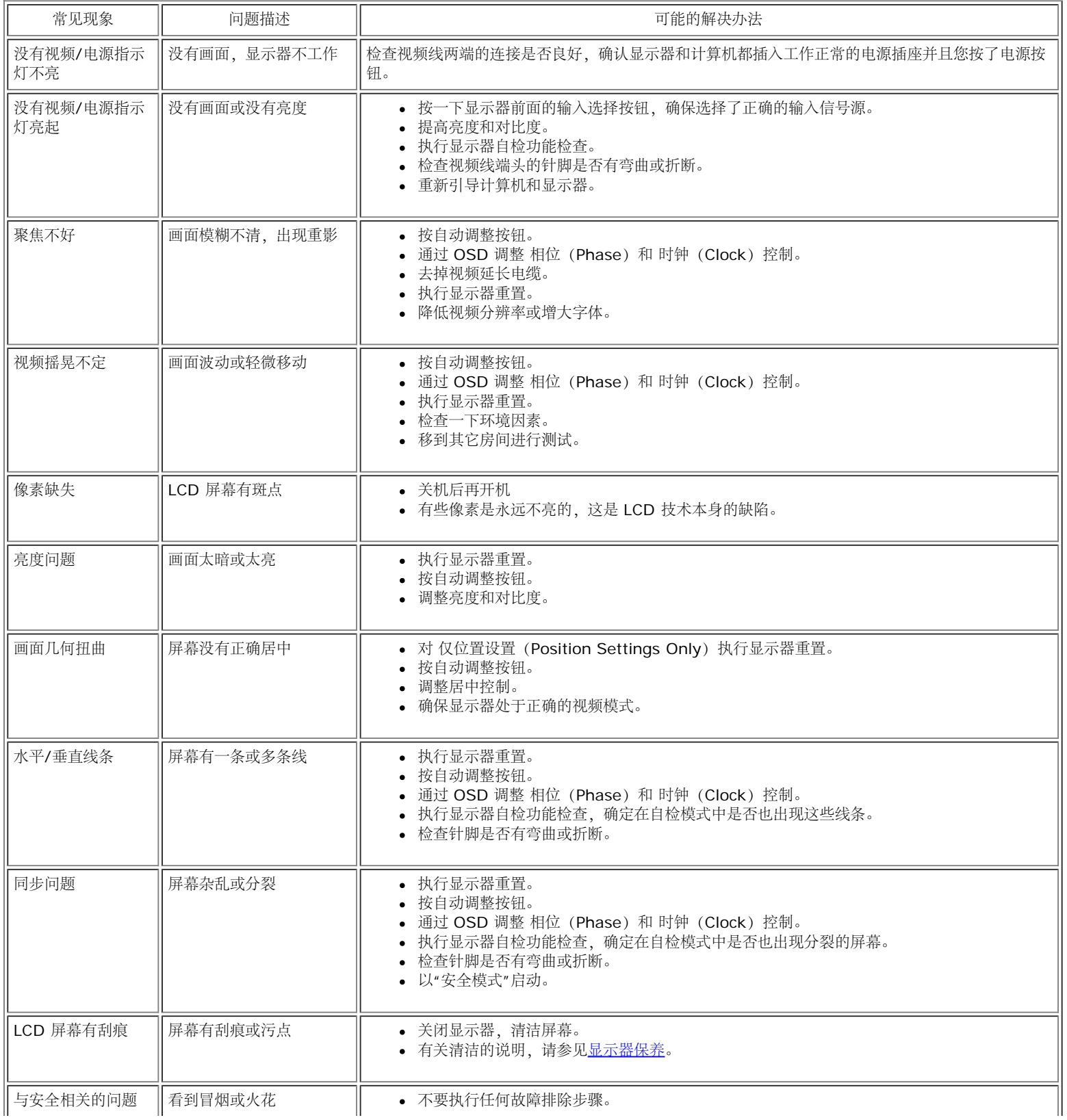

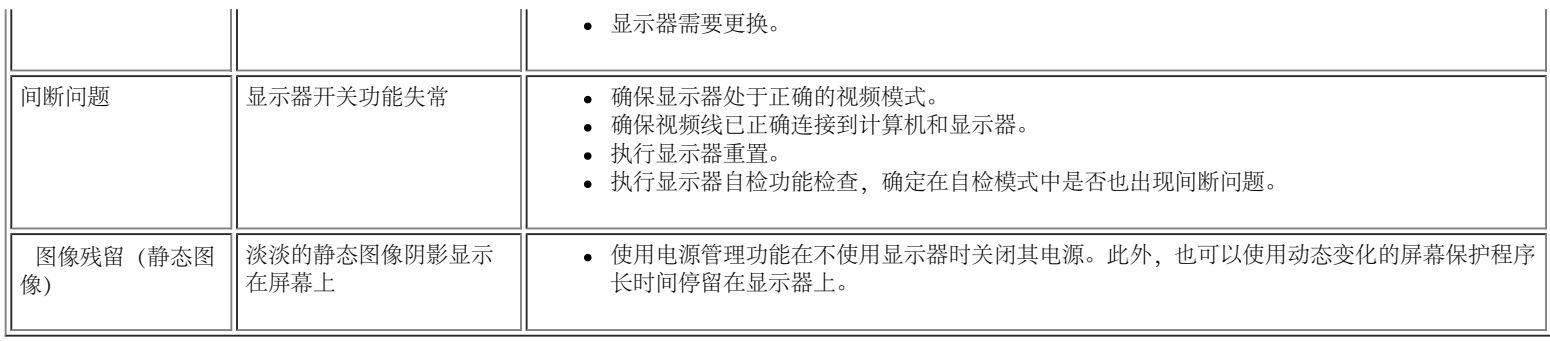

# <span id="page-26-0"></span>产品特定问题

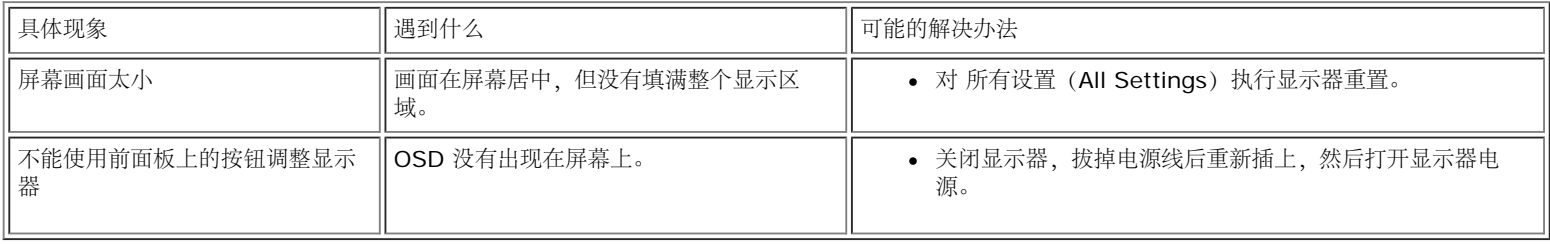

## <span id="page-26-1"></span>**USB** 问题

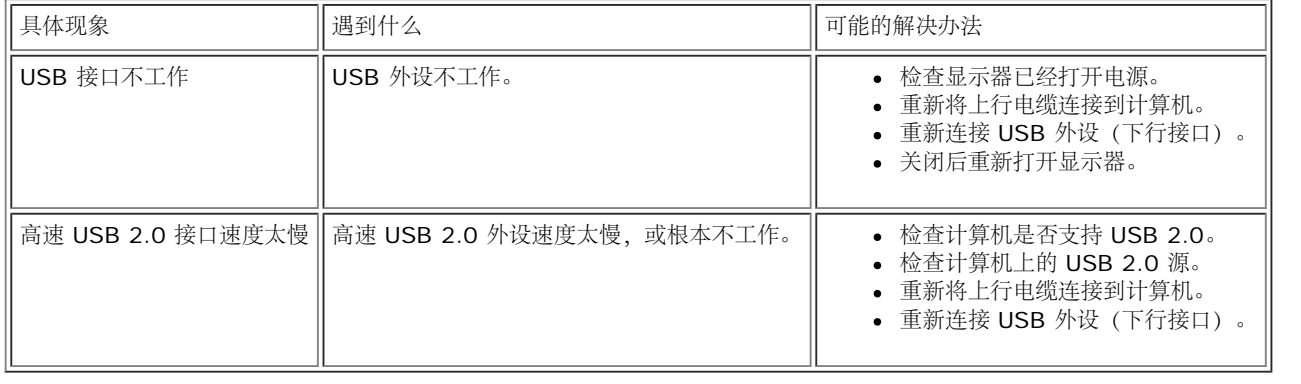

# <span id="page-26-2"></span>排除 **Soundbar** 故障

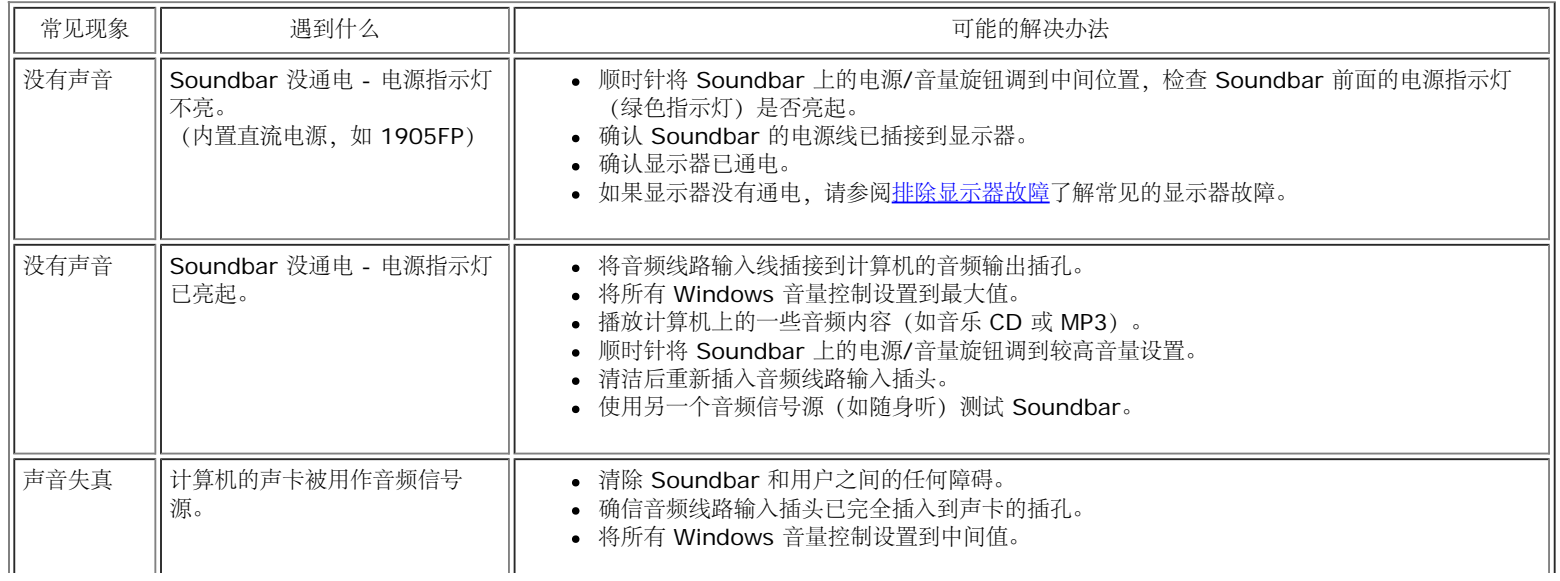

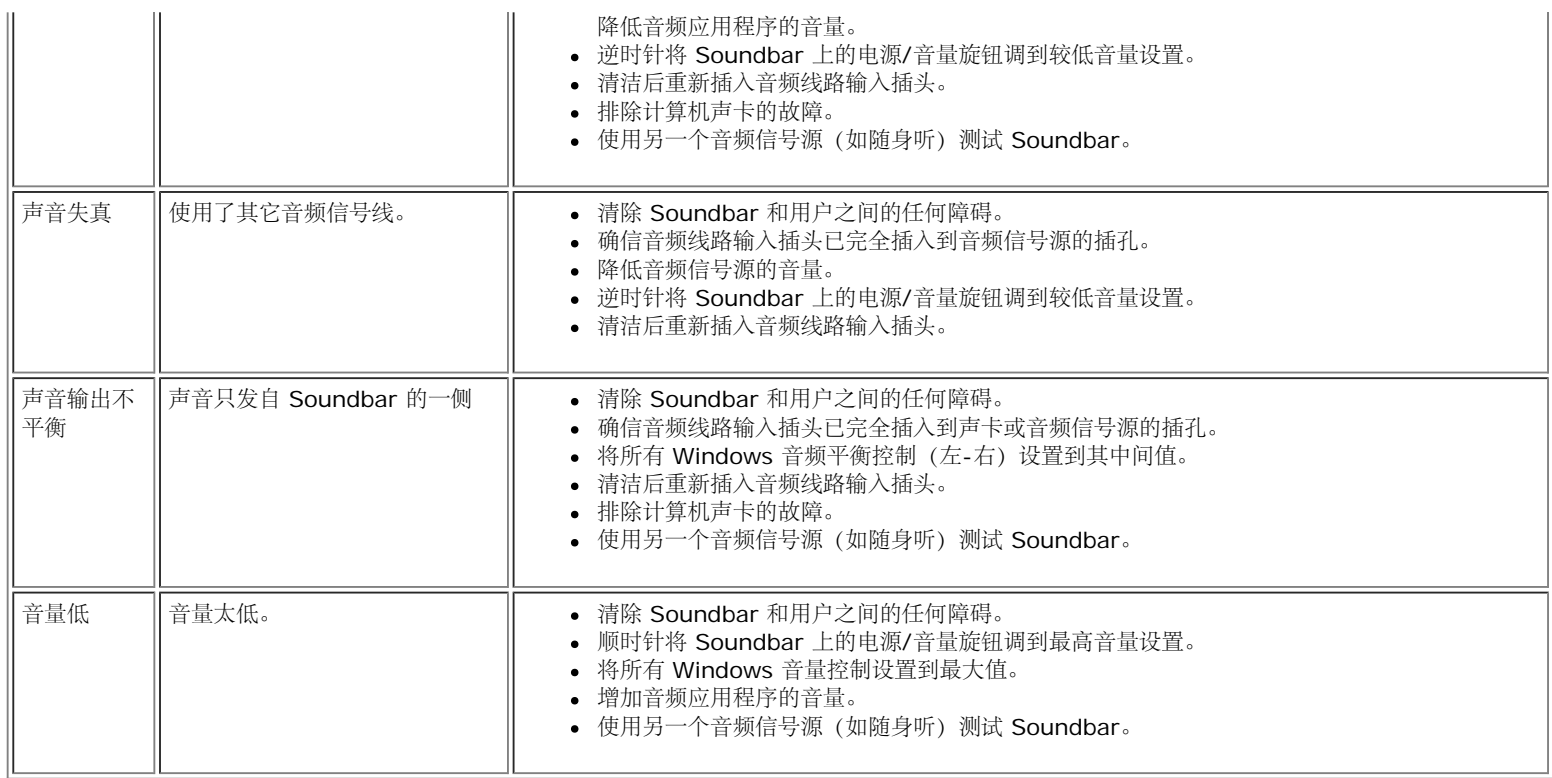

<span id="page-28-2"></span><span id="page-28-1"></span>[回到目录](#page-0-0)

附录 **Dell™ 1907FP** 彩色平板显示器

- [FCC](#page-28-0) [标识信息](#page-28-0)
- [警告:安全说明](#page-28-3)
- **[联系](#page-29-0) [Dell](#page-29-0)**
- [显示器设置指南](#page-39-0)

# <span id="page-28-0"></span>**FCC** 标识信息

**FCC**通告(仅适用于美国)

# **FCC Class B**

本设备产生、使用并可能发出射频能量,如果未依据制造商的使用说明来安装和使用,可能会干扰广播和电视的接收。本设备已经经过测试,符 合FCC规范第15部分对B级数字设备的限制。

本设备符合FCC规范第15部分。操作服从以下两个条件:

1 本设备不会引起有害的干扰。

2 本设备必须接受任何接收到的干扰,包括可能引起不希望的操作的干扰。

**■**通告: FCC规范规定, Dell Inc.未明确认可的变更或改变可能取消你操作本设备的权力。

这些限制设计用于合理地预防住宅安装中的有害干扰。然而,不保证在某个安装中不会发生干扰。如果本设备的确引起了对广播或电视接收的有害 干扰——这可以通过关闭和打开本设备来判断,则鼓励你通过以下措施来尝试纠正干扰:

- 重新确定接收天线的方位。
- 针对接收机,重新安置本系统。
- 将本系统搬离接收机。
- 将本系统插入另一个电源插座,以使本系统和接收机处于不同的支路。

如必要,请咨询Dell Inc.的代表或经验丰富的广播/电视技术人员,以获得更多建议。

按照FCC规范,本文档中所述的设备提供了以下信息:

- 产品名称:1907FP
- 型号:1907FPc
- 公司名称:

Dell Inc.

Worldwide Regulzatory Compliance & Environmental Affairs

One Dell Way

Round Rock,TX 78682 USA 512-338-4400

## <span id="page-28-3"></span>警告:安全操作

警告:任何非此文件内说明的控制使用、调整、处理都可能导致电击、电流和**/**或机械危险。

当连接并使用计算机屏幕时,请阅读和遵守这些说明:

- 要避免损害计算机,请确认计算机 AC 变电器与当地的电源规格相符:
	- 在多数北美洲、南美洲,和远东国家/地区 (像日本、南韩 (同时通用 220 伏特 (V)/60 赫兹 (Hz)和台湾) 的通用规格为 115 伏特 (V)/60 赫兹 (Hz)。
	- 多数欧洲、中东,和远东国家/地区通用 230 伏特 (V)/50 赫兹 (Hz)。

请确认您的屏幕电源设定,与当地电源规格相符。

请注意:此产品不需要或是备有 **AC** 电压输入设定的电压切换器。屏幕将依据「电源说明」区域所定义的电压范围,自动接受任何 **AC** 输入电压。

- 请勿在有热气、日光直射或是低温的环境内储存或使用产品。
- 请避免将 LCD 屏幕移动至温度差别很大的环境。
- 请勿将 LCD 屏幕置放于震动或碰撞的环境。像是,勿将 LCD 屏幕放在卡车内。
- 请勿将 LCD 屏幕储存在高湿度或容易聚集灰尘的环境。
- 请勿使用水或其它液体在 LCD 屏幕上。
- 请将平板屏幕储存在室温环境下。过冷或过热环境将影响用来显示的液体水晶。
- 请勿在屏幕通风孔上插入任何金属,将可能有电击危险。
- 要避免电击,请勿接触屏幕内部,只有合格的技术人员可以开启屏幕外壳。
- 如果电源线有损害,请勿使用您的屏幕。请勿在电源在线置放任何东西,并将电线放在不会绊倒其它人员之处。
- 拔除电源时,请从电源插头拔除,勿强力拉扯电线。
- 屏幕外壳的孔用来流通空气。要避免过热,请勿封锁或覆盖这些孔。避免在床、沙发、地毯或其它软布面上使用产品,可能导致通风孔无法 作用。如果您将屏幕置放在书架或是密闭空间,请确认有足够的空间可以通风。
- 请将产品至于低湿度和少灰尘的地方,避免潮湿的地下室或是容易聚集灰尘的玄关。
- 请勿将产品暴露在雨中,或近水使用 (像是:厨房或游泳池附近)。如果屏幕不小心弄湿,请先将电源拔除,并立即连络授权厂商。必要 时,您可以使用湿布清理屏幕,但请先将电源拔除。
- 请在稳固的平面上小心使用产品。如果掉下或用力撞击,屏幕玻璃可能会受损。
- 请您的屏幕置放在电源座附近。
- 如果您的屏幕没有正常运作,特别是有不寻常的声音或味道,请立即拔除电源,并连络授权厂商或服务中心。
- 请勿尝试移除背盖,将有电击危险,背盖只能由合格的技术人员移除。
- 高温环境也可能导致问题。请勿在日光直射的环境中使用产品,并远离暖炉、烤炉或其它热气来源。
- 如果有一段时间不会使用,请拔除屏幕电源。
- 在执行任何检查前,请先拔除屏幕电源。
- $\bigcirc$  /+ 品内部的 Hg Lamp 有水银,必须依据当地的法律回收或丢弃。请参阅:[WWW.DELL.COM/HG](http://www.dell.com/HG)获得更多信息。 [WWW.EIAE.ORG](http://www.eiae.org/).

# <span id="page-29-0"></span>联系 **Dell**

要通过电子方式联系 Dell,您可以访问以下网站:

- www.dell.com
- support.dell.com (支持)
- 注: 免费电话号码仅在相应的国家(地区)使用。

■ 注: 在某些国家(地区)中,针对Dell XPS™ 便携电脑的支持是通过所在国家(地区)的独立电话号码提供的。如果您没有看到针对 XPS 便携电脑的电话号码,那您可以通过所列的支持号码联系 Dell,您的电话将被正确转接。

如果您需要联系 Dell,请使用下表中提供的电子邮件地址、电话号码和代码。 如果您需要了解该使用什么代码,请与当地或国际运营商联系。

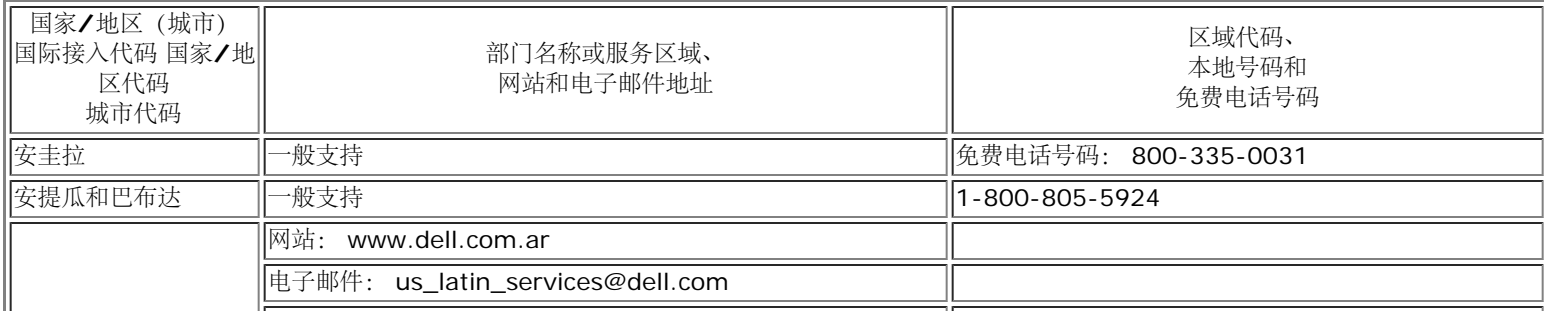

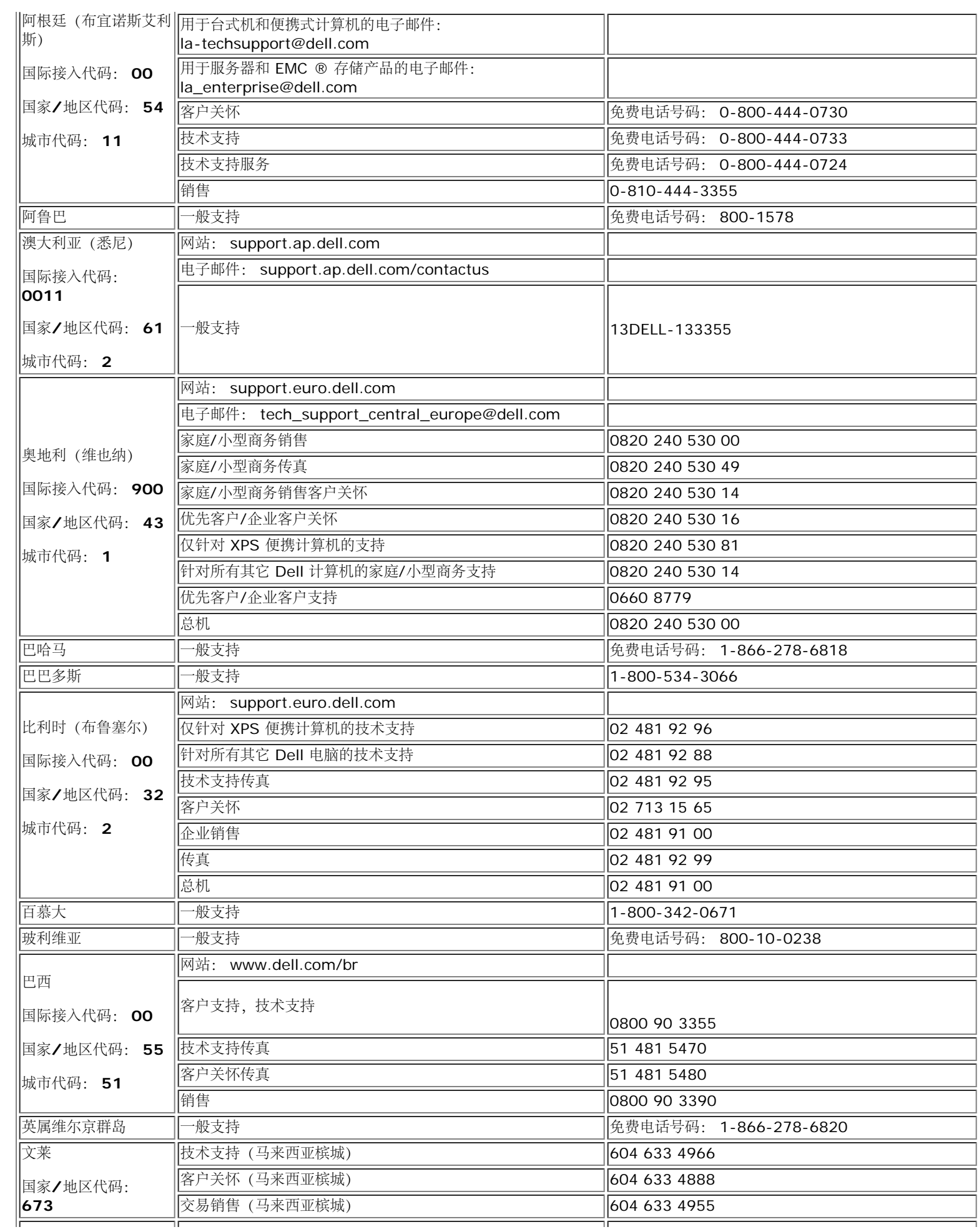

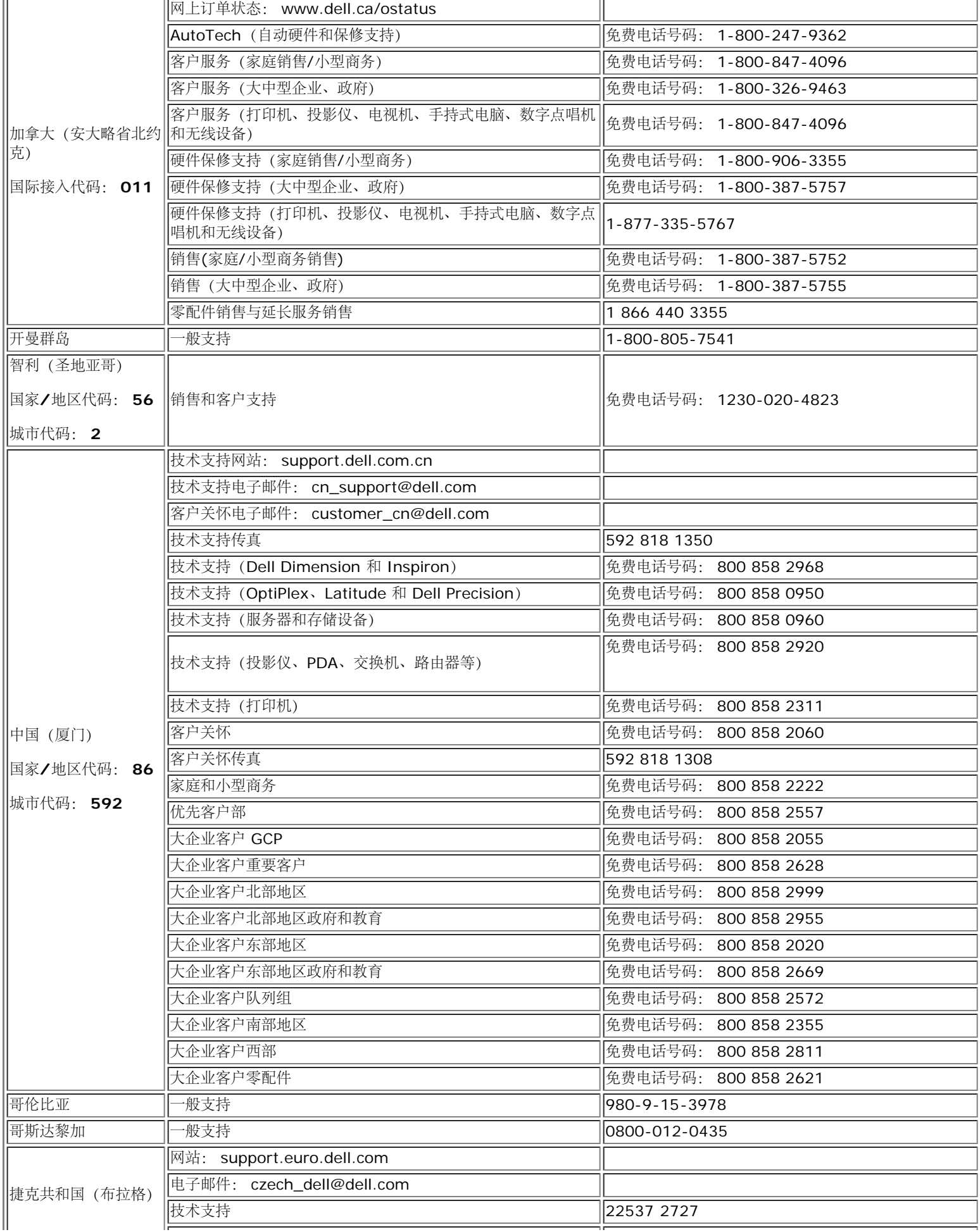

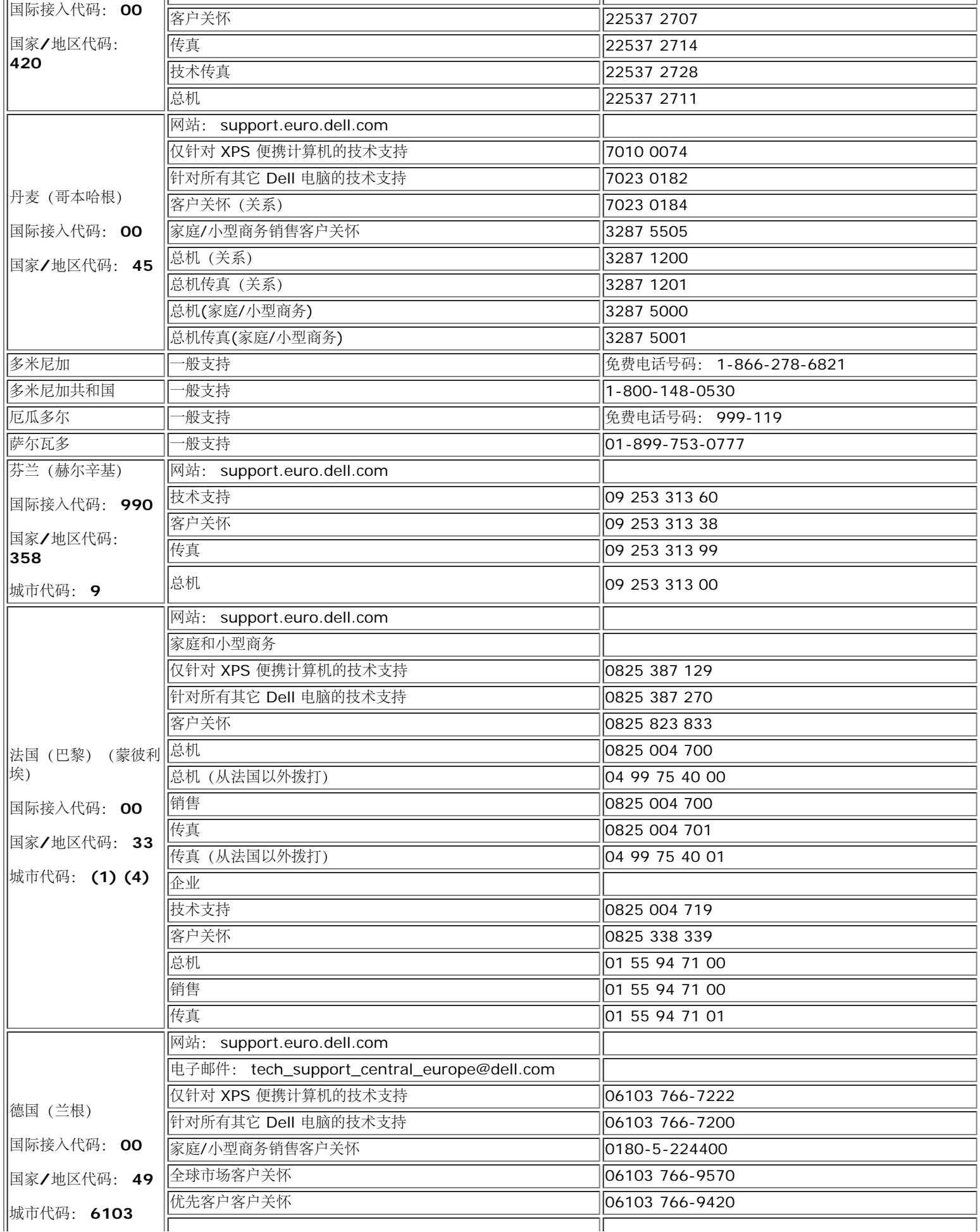

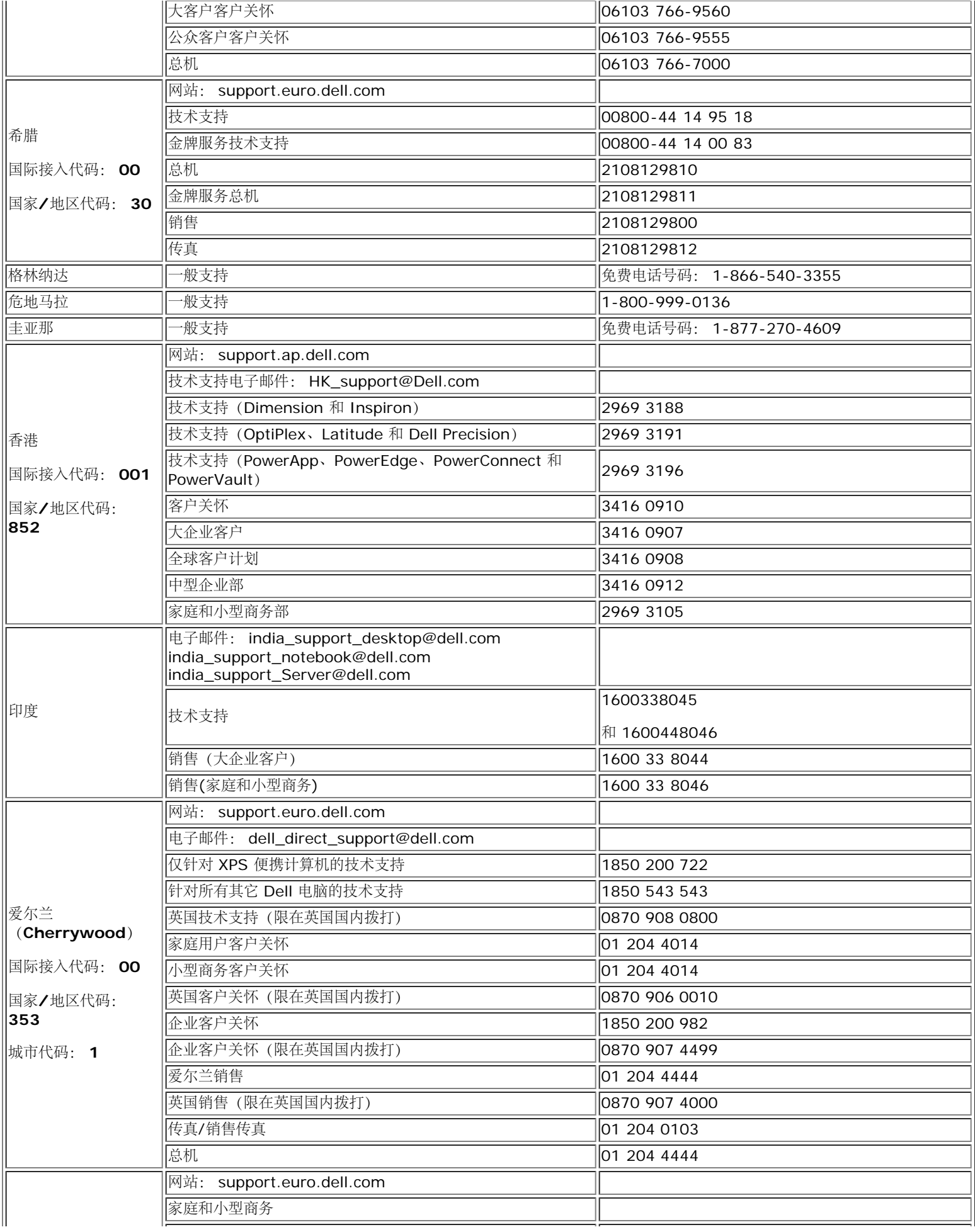

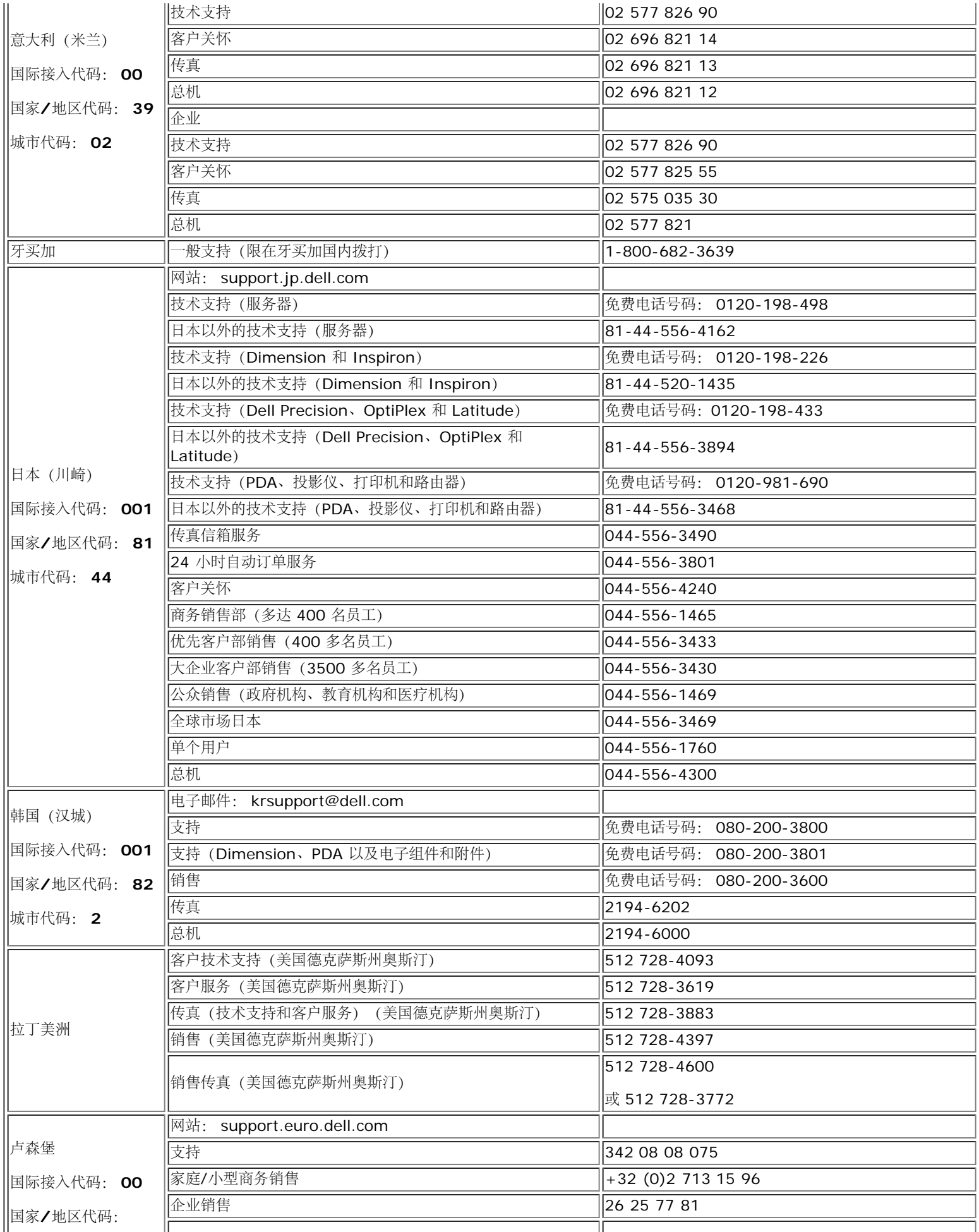

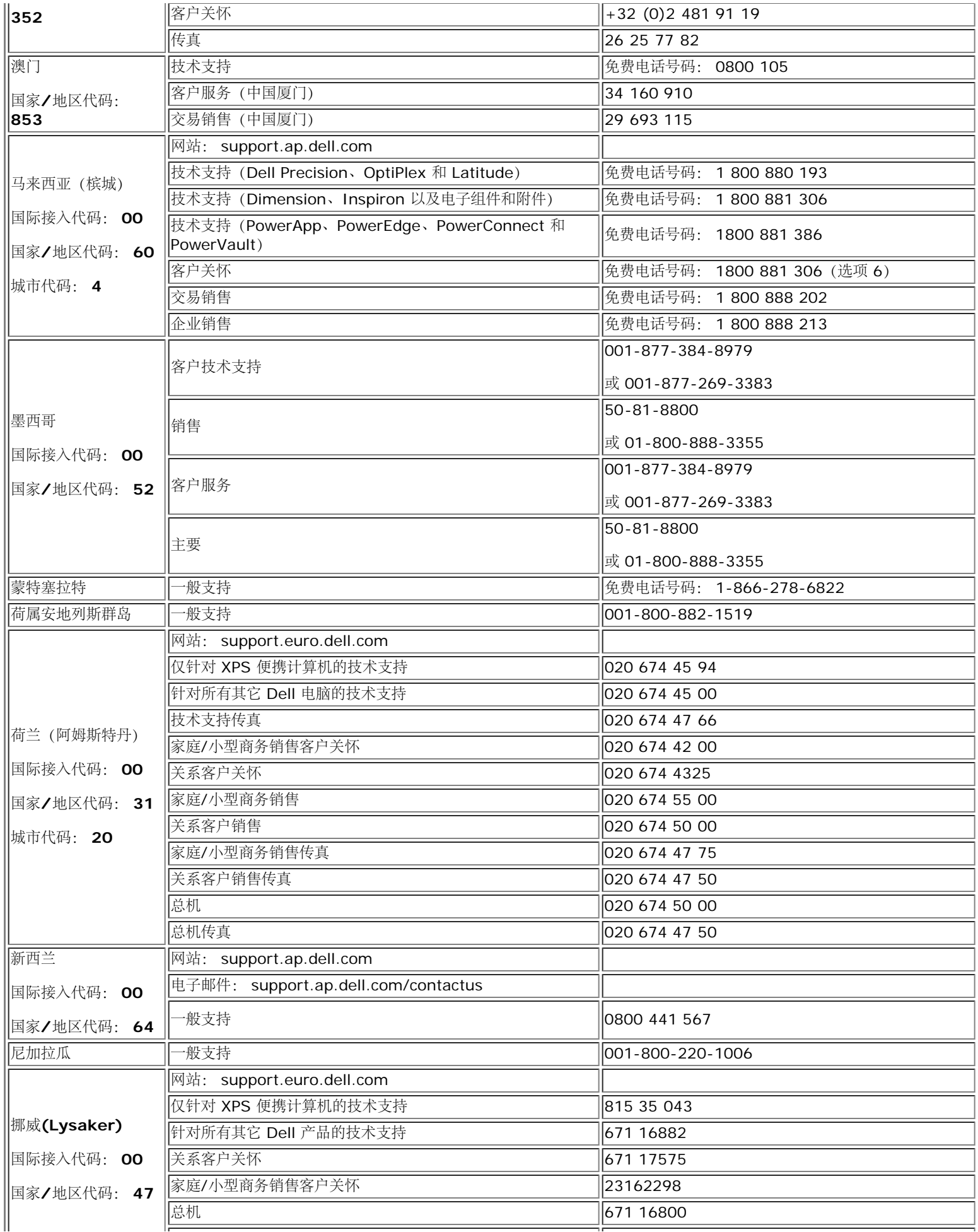

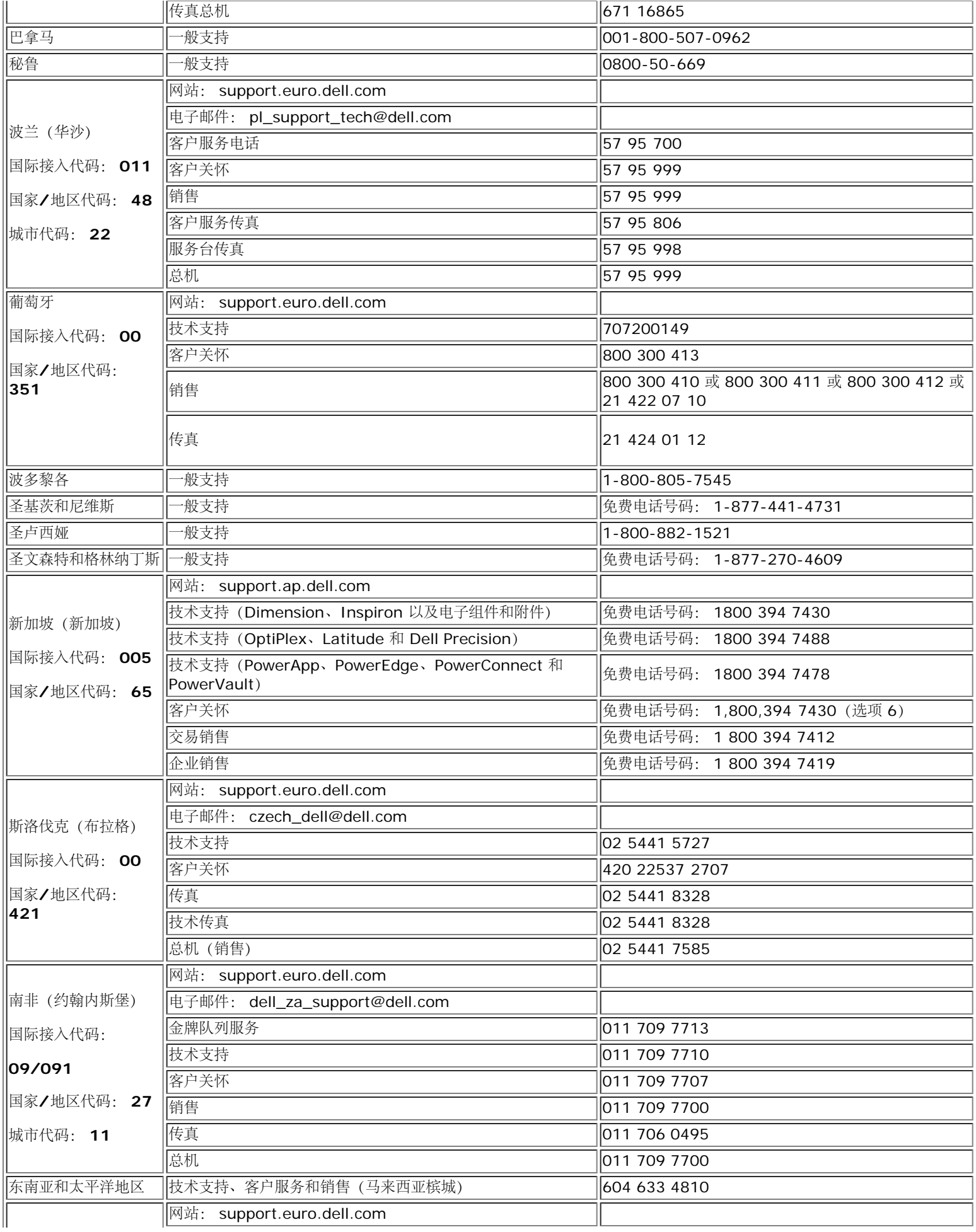

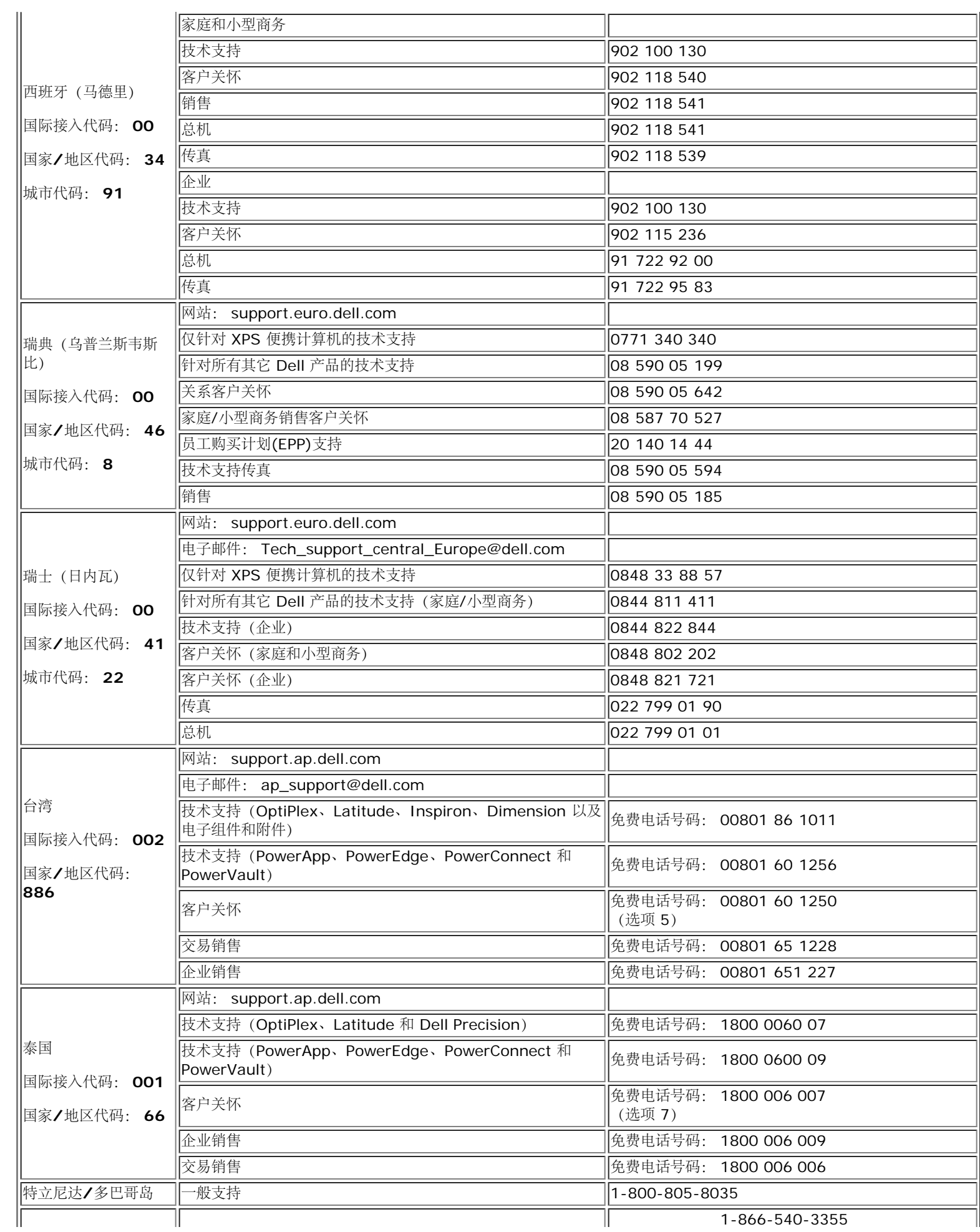

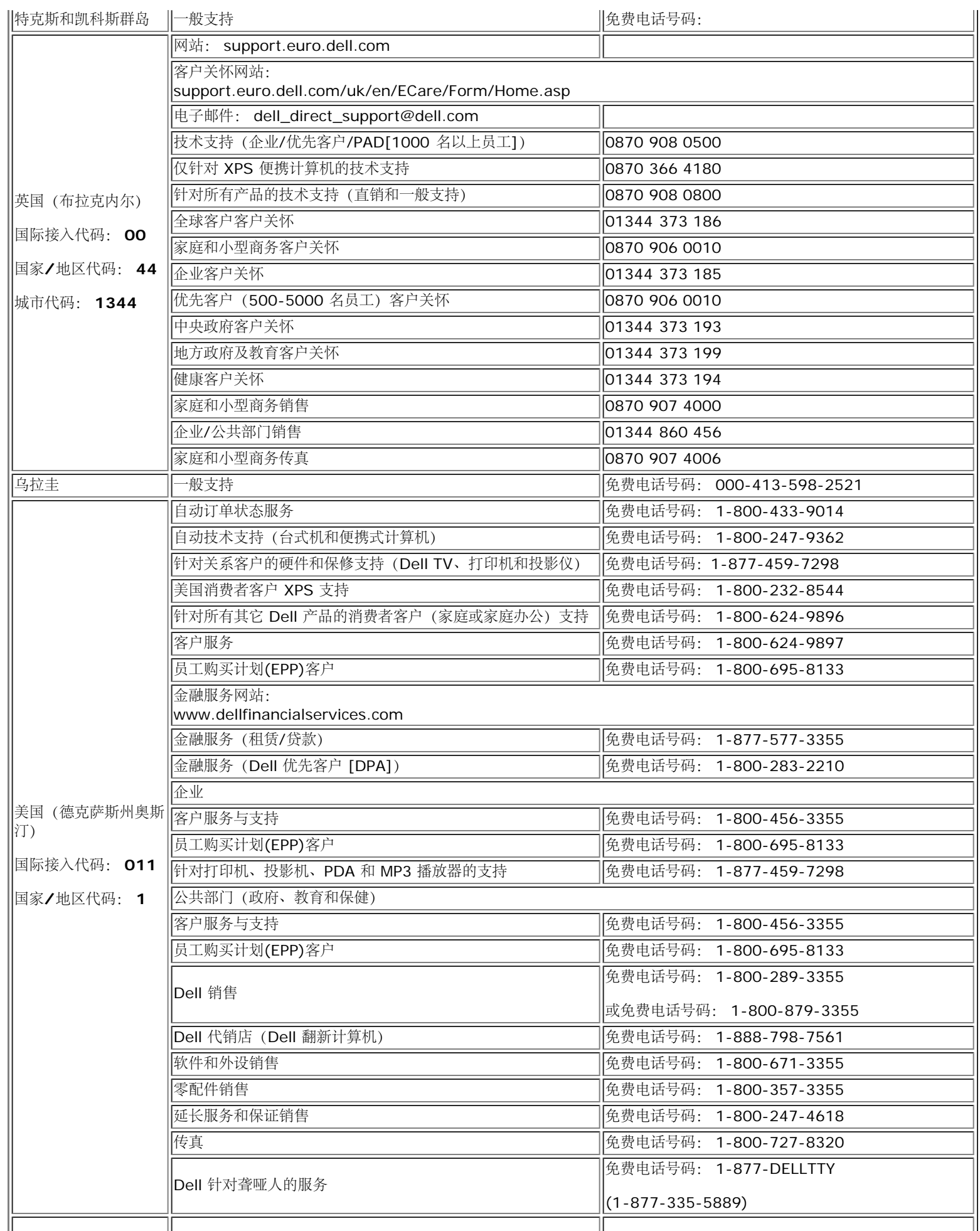

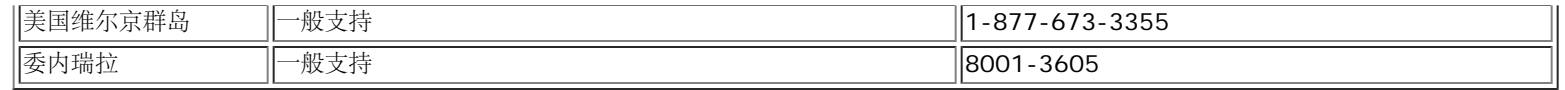

# <span id="page-39-0"></span>显示器设置指南

要查阅 PDF 文件(扩展名为 .pdf 的文件),请单击文件标题。 要将一个 PDF 文件(扩展名为 .pdf 的文件)保存到硬盘,请右击文件标题, 然后在 Microsoft® Internet Explorer 中单击目标另存为, 或在 Netscape Navigator 中单击链接另存为, 然后在硬盘上指定一个想要保存的 位置。

#### *[Setup Guide](file:///T|/htdocs/monitors/1907FP/qsg_ew.pdf)* **(.pdf )**

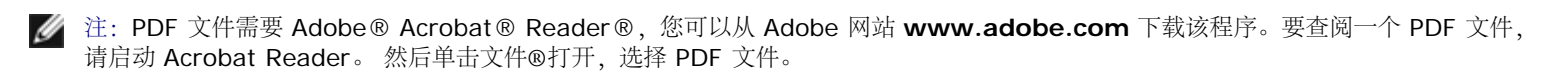

[回到目录](#page-0-0)